# **Model meteostanice s archivací dat na bázi Arduino platformy**

Šimon Mahdal

Bakalářská práce 2023

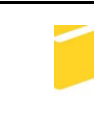

Univerzita Tomáše Bati ve Zlín Fakulta aplikované informatiky

Univerzita Tomáše Bati ve Zlíně Fakulta aplikované informatiky Ústav automatizace a řídicí techniky

Akademický rok: 2022/2023

# ZADÁNÍ BAKALÁŘSKÉ PRÁCE

(projektu, uměleckého díla, uměleckého výkonu)

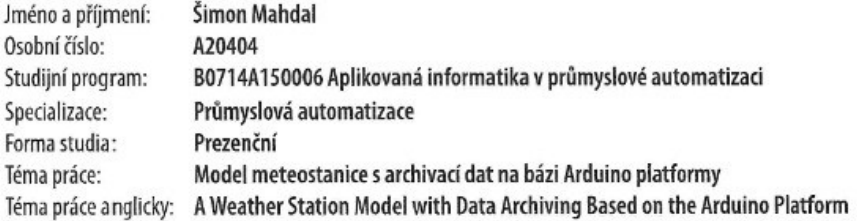

## Zásady pro vypracování

- 1. Zpracujte literární rešerši na dané téma.
- 2. Vyberte vhodné typy snímačů a řídicího mikropočítače pro daný účel.
- 3. Provedte hardwarový návrh modelu meteostanice.
- 4. Prakticky realizujte model meteostanice.
- 5. Vytvořte obslužné programové vybavení pro zpracování a prezentaci naměřených údajů, včetně možnosti archivace dat.
- 6. Ověřte správnou funkci meteostanice.

Forma zpracování bakalářské práce: tištěná/elektronická

Seznam doporučené literatury:

- 1. Arduino.cc: Oficiální web mikrokontroléru Arduino [online]. Arduino S.r.l, c2022 [cit. 2022-11-09]. Dostupné z: https://www.arduino.cc/
- 2. CAMERON, Neil. Electronics projects with the ESP8266 and ESP32: building web pages, applications, and Wifi enabled devices. Berkeley, CA: Apress L. P., 2021, 1 online zdroj (703 stran). Technology in action. Dostupné z: doi:9781484263365
- 3. JURÁNEK, Antonín a Miroslav HRABOVSKÝ. EAGLE pro začátečníky /: uživatelská a referenční příručka :. 2. vydání. Praha: BEN - technická literatura, 2007, 191 s. ISBN 80-730-0213-2.
- 4. MANN, Burkhard. C pro mikrokontroléry: ANSI-C, kompilátory C, spojovací programy linkery, práce s ATMEL AVR a MSC-51, příklady programování v jazyce C, nástroje pro programování, tipy a triky. Praha: BEN - technická literatura, 2003. μC & praxe. ISBN 80-7300-077-6.
- 5. VODA, Zbyšek. Průvodce světem Arduina. Bučovice: Martin Stříž, 2015. ISBN 978-80-87106-90-7

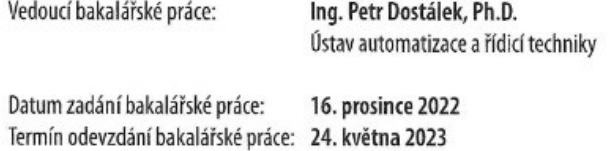

prof. Ing. Vladimír Vašek, CSc. v.r. ředitel ústavu

Ve Zlíně dne 12. prosince 2022

doc. Ing. Jiří Vojtěšek, Ph.D. v.r.

děkan

## **Prohlašuji, že**

- beru na vědomí, že odevzdáním bakalářské práce souhlasím se zveřejněním své práce podle zákona č. 111/1998 Sb. o vysokých školách a o změně a doplnění dalších zákonů (zákon o vysokých školách), ve znění pozdějších právních předpisů, bez ohledu na výsledek obhajoby;
- beru na vědomí, že bakalářská práce bude uložena v elektronické podobě v univerzitním informačním systému dostupná k prezenčnímu nahlédnutí, že jeden výtisk bakalářské práce bude uložen v příruční knihovně Fakulty aplikované informatiky Univerzity Tomáše Bati ve Zlíně;
- byl/a jsem seznámen/a s tím, že na moji bakalářskou práci se plně vztahuje zákon č. 121/2000 Sb. o právu autorském, o právech souvisejících s právem autorským a o změně některých zákonů (autorský zákon) ve znění pozdějších právních předpisů, zejm. § 35 odst. 3;
- beru na vědomí, že podle § 60 odst. 1 autorského zákona má UTB ve Zlíně právo na uzavření licenční smlouvy o užití školního díla v rozsahu § 12 odst. 4 autorského zákona;
- beru na vědomí, že podle § 60 odst. 2 a 3 autorského zákona mohu užít své dílo bakalářskou práci nebo poskytnout licenci k jejímu využití jen připouští-li tak licenční smlouva uzavřená mezi mnou a Univerzitou Tomáše Bati ve Zlíně s tím, že vyrovnání případného přiměřeného příspěvku na úhradu nákladů, které byly Univerzitou Tomáše Bati ve Zlíně na vytvoření díla vynaloženy (až do jejich skutečné výše) bude rovněž předmětem této licenční smlouvy;
- beru na vědomí, že pokud bylo k vypracování bakalářské práce využito softwaru poskytnutého Univerzitou Tomáše Bati ve Zlíně nebo jinými subjekty pouze ke studijním a výzkumným účelům (tedy pouze k nekomerčnímu využití), nelze výsledky bakalářské práce využít ke komerčním účelům;
- beru na vědomí, že pokud je výstupem bakalářské práce jakýkoliv softwarový produkt, považují se za součást práce rovněž i zdrojové kódy, popř. soubory, ze kterých se projekt skládá. Neodevzdání této součásti může být důvodem k neobhájení práce.

## **Prohlašuji,**

- že jsem na bakalářské práci pracoval samostatně a použitou literaturu jsem citoval. V případě publikace výsledků budu uveden jako spoluautor.
- že odevzdaná verze bakalářské práce a verze elektronická nahraná do IS/STAG jsou totožné.

Ve Zlíně, dne 24.4.2023 Šimon Mahdal, v.r.

Podpis studenta

## **ABSTRAKT**

Práce se zabývá návrhem a realizací modelu meteostanice, jež je programově řízena mikropočítačem umístěným na vývojové desce Arduino. Meteostanice snímá okolní teplotu, vlhkost vzduchu a atmosférický tlak pomocí digitálních senzorů. Informace o aktuálních hodnotách se následně zobrazují na LCD displeji v přehledném menu a ty jsou odesílány na cloudové úložiště ThingSpeak, odkud mohou být data exportována do CSV souboru. Naleznete zde odpovědi na otázky ohledně obecných definicí snímaných veličin a způsobu jejich měření. Dále o základním dělení meteostanic a jejich využití. Samozřejmostí je podrobný popis jednotlivých komponentů a souhrnné informace o sestavení a zapojení samotné meteostanice s ukázkou výsledků.

Klíčová slova: meteostanice, Arduino, programování, teplota, atmosférický tlak, vlhkost, Wi-Fi, LCD displej

## **ABSTRACT**

The work deals with the design and implementation of a weather station model, which is program controlled by a microcontroller located on an Arduino development board. The weather station measures the ambient temperature, relative humidity, and atmospheric pressure using digital sensors. Information about the current values is then displayed on an LCD display in an organized menu and sent to the ThingSpeak cloud storage, from where the data can be exported to a CSV file. You can find answers to questions regarding general definitions of measured variables and methods of their measurement. Furthermore, it covers the primary division of weather stations and their applications. Detailed descriptions of individual components and summary information on the assembly and connection of the weather station with a demonstration of the results are also included.

Keywords: weather station, Arduino, programming, temperature, atmospheric pressure, humidity, Wi-Fi, liquid crystal display

Tímto chci poděkovat vedoucímu bakalářské práce panu Ing. Petru Dostálkovi, Ph.D za užitečné rady, které mi během vytváření bakalářské práce poskytl, a také za flexibilitu při podávání mých dotazů a za jejich následné zodpovězení.

Prohlašuji, že odevzdaná verze bakalářské práce a verze elektronická nahraná do IS/STAG jsou totožné.

## **OBSAH**

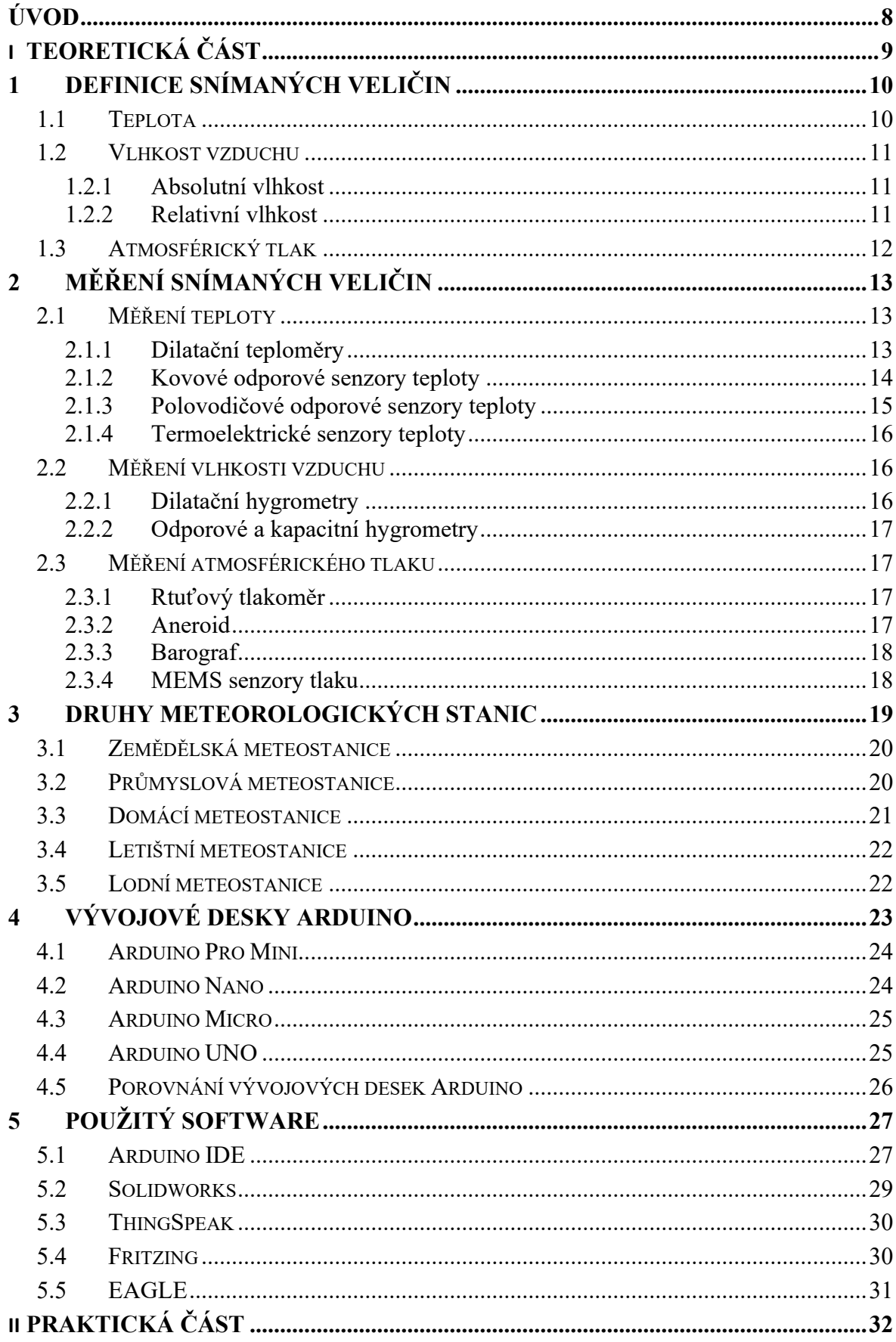

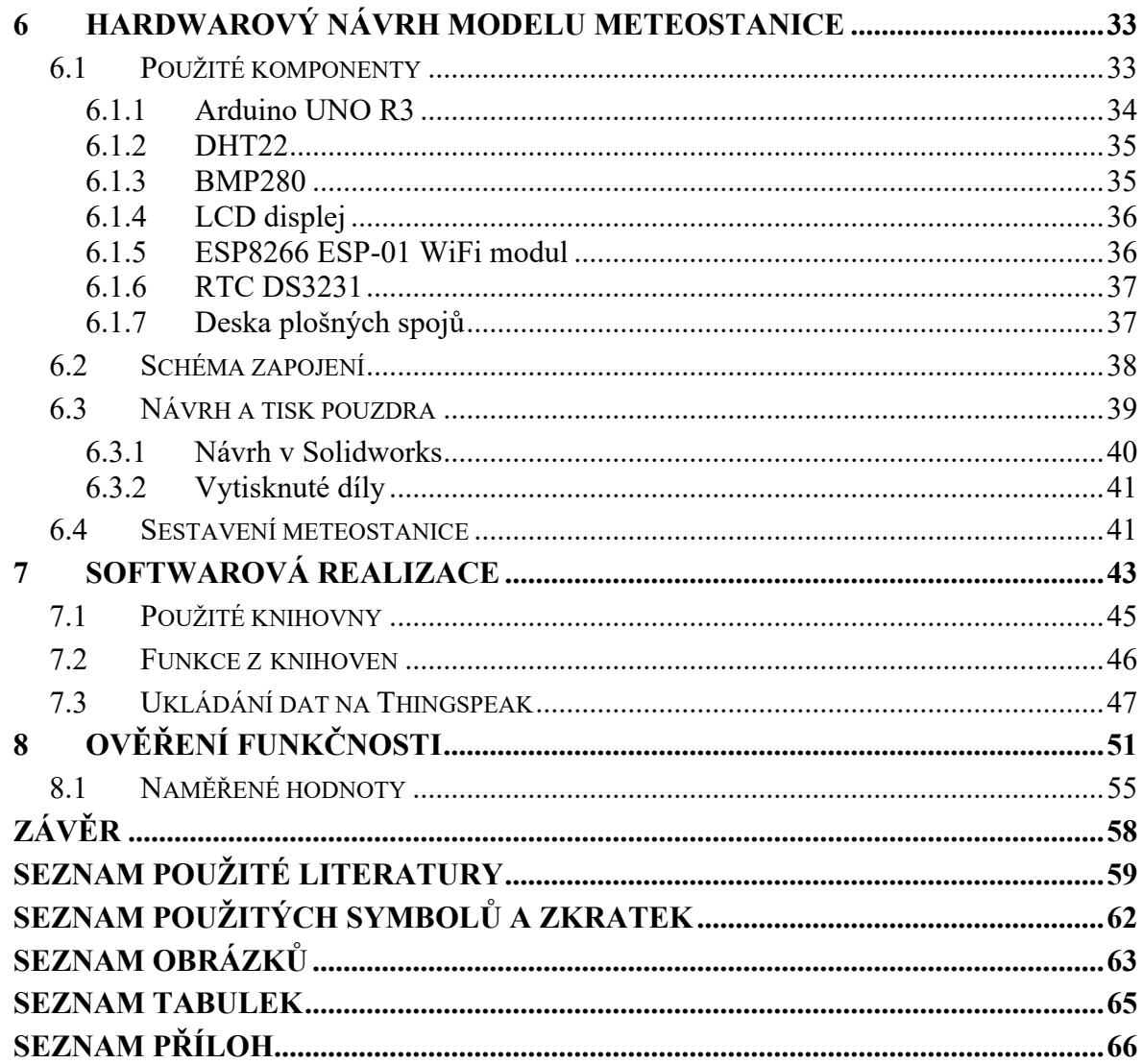

## **ÚVOD**

<span id="page-8-0"></span>Měření klimatických podmínek jako je teplota, vlhkost vzduchu a atmosférický tlak je nedílnou součástí každodenního života. Všemi zmíněnými veličinami je ovlivňována kvalita života na Zemi. Podstatou zaznamenávání těchto údajů je nejen získání aktuálních hodnot a porovnání s předešlými měřeními, ale také z důvodu předpovědi počasí a možnosti varovat obyvatele před blížící se přírodní katastrofou jakou je tornádo, hurikán či povodně.

Úkolem této bakalářské práce je prozkoumat oblast týkající se meteostanic, jež jsou běžně používané, a vytvořit model na základě získaných poznatků. Tento model meteostanice bude ovládán vývojovou deskou Arduino, jejíž srdcem je programovatelný mikropočítač od společnosti Atmel. Vývojová deska bude vybrána na základě porovnání s dalšími druhy desek od společnosti Arduino a k ní budou zvoleny vhodné typy snímačů pro měření a záznam teploty, vlhkosti vzduchu a atmosférického tlaku.

Dané téma bylo vybráno z důvodu zjišťování vlhkosti vzduchu a teploty v místnostech domu, kde žiji. V několika místnostech dochází k vlhnutí zdí a pomocí naměřených údajů, které budou k dispozici i zpětně, mohou být získány odpovědi, proč se tak děje. Dále také pro záznam teplot během dne a noci a možnosti zobrazení si těchto údajů mimo domov. Meteostanice bude využívána i venku a data si může na cloudovém úložišti zobrazit prakticky kdokoliv, kdo zná číslo kanálu, na kterém se data nachází.

Pro vytvoření hardwarového návrhu bude zapotřebí získat informace o tom, jak tyto snímače zapojit, získávat z nich data, a to vše zaznamenávat na cloudové úložiště pomocí WiFi a zobrazovat korektně na LCD displeji. Nedílnou součástí pro zapojení bude návrh a výroba desky plošných spojů, ke které budou připojeny jednotlivé komponenty. Cílem je také navrhnout a vytisknout na 3D tiskárně samotný obal meteostanice, v němž budou všechny komponenty uloženy, a tím bude zajištěna bezpečnost nejen uživatele, ale i samotného zařízení před vnějšími vlivy. K zajištění správné funkčnosti musí být vytvořen program, který bude korektně zajišťovat chod meteostanice, a to za pomoci veřejně dostupných programových knihoven. Program musí být navrhnut tak, aby nedocházelo k zacyklení programu meteostanice a nebylo tak zapotřebí restartu či odborného zásahu.

Cílem práce je vytvořit domácí meteostanici, která bude moci být za správných podmínek umístěna i venku, s možností měření a záznamu teploty, vlhkosti vzduchu a atmosférického tlaku. Tyto údaje vhodně prezentovat, vytvořit obslužné programové vybavení na základě vlastního konceptu a ověřit funkčnost meteostanice.

# <span id="page-9-0"></span>**I. TEORETICKÁ ČÁST**

## <span id="page-10-0"></span>**1 DEFINICE SNÍMANÝCH VELIČIN**

Pro model meteostanice bylo zvoleno snímání a zaznamenávání teploty, vlhkosti vzduchu a atmosférického tlaku. Je důležité si objasnit, jak jsou definovány jednotlivé zmíněné veličiny a charakterizovat je.

Se všemi snímanými veličinami se setkáváme prakticky denně, kdy nás často zajímá, jaká je teplota uvnitř domu či ta venkovní. Zajímá nás, jaká je vlhkost vzduchu uvnitř domu, abychom mohli reagovat na případné tvoření plísně, a v neposlední řadě atmosférický tlak, jehož kolísání může mít vliv na lidský organismus. Bez těchto veličin by nebylo možno nalézt a objasnit spoustu věcí a zákonitostí, jež jsou známy.

## <span id="page-10-1"></span>**1.1 Teplota**

Teplota je definována jako charakteristika tepelného stavu dané hmoty. Můžeme říci, že porovnáváme danou látku, která přišla do tepelného kontaktu s jinou látkou a vyhodnocujeme, zda jsou v tepelné rovnováze. Tedy zda bude přijímat teplot od porovnávané látky či jej bude předávat. [6]

Jedná se o jednu ze sedmi základních jednotek soustavy SI, v níž je označena pod názvem termodynamická teplota se značkou T a jednotkou Kelvin. Teplota může být přepočtena na stupnici Celsiovu s jednotkou °C a značkou t (používána prakticky po celém světě) či na Fahrenheitovu s jednotkou F (používána ve Spojených státech). Existují i další stupnice, které se používaly již dříve, nicméně se již nevyužívají. [6]

Teplota může být přiřazena pouze určité látce (vzduchu, oleji, tělesu či živým organismům) a nelze říci, že teplota je "někde" (například měřením teploty na Slunci pomocí teploměru, na který dopadá sluneční svit). [6]

Pomocí teploty můžeme určit vlastnosti různých pevných, kapalných či plynných látek. Například v mechanice tekutin můžeme určit dle teploty hustotu, viskozitu, tlak, měrnou tepelnou kapacitu a další.

#### <span id="page-11-0"></span>**1.2 Vlhkost vzduchu**

Vlhkost vzduchu lze definovat množstvím vodních par neboli vody v plynném stavu, jež je obsaženo ve vzduchu. Tudíž se jedná o směs suchého vzduchu a vodní páry a tento poměr udává vlhkost vzduchu. Existují případy, kdy se voda ve vzduchu nachází v podobě vodních kapek, tzv. mlhový vzduch. Množství vodních par není vždy stejné a závisí na místě. Toto množství je taktéž časově proměnné. Například v místnosti uvnitř domu, ve které je relativní vlhkost v rozmezí 60–70 % a dojde k větrání, relativní vlhkost se začne nejprve prudce měnit a následně se ustálí na patřičné hodnotě, jež závisí na délce větrání a dle toho, jaká relativní vlhkost je venku. [7]

K zjištění vlastností vzduchu, tedy i právě vlhkosti, může posloužit entalpický diagram vlhkého vzduchu, nazýván Mollierův diagram. Pomocí uvedeného diagramu na základě například tlaku a teploty vzduchu může být zjištěna relativní vlhkost a rosný bod.

Rozlišujeme dva druhy vlhkosti vzduchu, a ty jsou popsány v podkapitolách níže.

#### <span id="page-11-1"></span>**1.2.1 Absolutní vlhkost**

V literatuře bývá také označována jako hustota vodní páry nebo měrná hmotnost vodní páry. Jedná se o vyjádření poměru hmotnosti vodních par a objemu vzduchu. Jednotkou, jež se využívá v meteorologii, bývá gram na metr krychlový. K výpočtu lze použít rovnici 1. [7]

$$
\Phi = \frac{m}{V} \left[ g / m^3 \right] \tag{1}
$$

#### <span id="page-11-2"></span>**1.2.2 Relativní vlhkost**

Jedná se o poměr hmotnosti skutečného obsahu vodních par, jež má značku *m,* k hmotnosti vodních par nasyceného vzduchu s označením *m*''. Relativní vlhkost v tomto poměru nemá žádnou jednotku. V meteorologii i běžných výpočtech se převádí na procenta, tedy výsledný poměr se vynásobí číslem 100. [7]

$$
\varphi = \frac{m}{m} \cdot 100 \, [\%]
$$
\n<sup>(2)</sup>

#### <span id="page-12-0"></span>**1.3 Atmosférický tlak**

Obecně tlak je jednou ze základních fyzikálních veličin a je definován jako poměr síly F, která působí kolmo na rovinnou plochu ku obsahu právě této plochy S. [8]

Atmosférický tlak uvádí, jakou silou působí atmosféra naší Země, tedy vzdušný obal, kolmo na její povrch. Jinak řečeno atmosféra, jež obklopuje celou Zemi, působí na její povrch, a my zjišťujeme, jak velkou silou. Tento tlak je vyvolaný tíhovou silou. V literatuře se můžeme setkat s označením pa a základní jednotkou je pascal s o značením Pa. [8]

Normální hodnota atmosférického tlaku naměřená u hladině moře na 45 rovnoběžce severní šířky byla stanovena jako 101 325 Pa. Tedy za normální tlak vzduchu je považována právě tato hodnota. Pokud je hodnota tlaku vzduchu nižší než normální atmosférický tlak, označujeme tlak vzduchu za nízký. Druhým případem je stav, kdy je hodnota tlaku vzduchu vyšší než atmosférický tlak. Tento stav je označován za vysoký tlak vzduchu. Změny hodnot atmosférického tlaku mohou u některých osob vyvolat potíže jako je bolest hlavy či zvýšená únava. [8]

S rostoucí nadmořskou výškou atmosférický tlak klesá, protože dochází ke zmenšování sloupce atmosféry nad námi. Je dána přibližná hodnota, o kterou se každých 100 metrů nadmořské výšky mění atmosférický tlak. Tato hodnota je přibližně 13 hPa, ale nejedná se o přesnou hodnotu. Tato hodnota se liší dle vzduchové hmoty. Zajímavou vlastností také je, že s teplejší vzduchovou hmotou tlak s výškou klesá pomaleji. [8]

Pro výpočet tlaku v určité výšce slouží následující vzorec:

$$
p_a = p_0 \cdot e^{-\frac{Mgh}{RT}} \tag{3}
$$

M – střední molární hmotnost vzduchu

g – gravitační zrychlení

h – výška

- R molární plynová konstanta
- T teplota uvedená v Kelvinech [8]

## <span id="page-13-0"></span>**2 MĚŘENÍ SNÍMANÝCH VELIČIN**

Pro měření výše uvedených veličin se používají různá měřící zařízení. Každé zařízení a také prostředí, ve kterém dochází k měření, způsobuje chybu měření. Může to být špatná kalibrace přístroje, vlastnosti materiálu, metoda měření či proměnné podmínky okolí a mnohá další. Proto je důležité snažit se tyto chyby minimalizovat a případně je kompenzovat. U přístrojů a senzorů musí výrobce dokládat přesnost (odchylku), s jakou přístroje či senzory měří. Udává se v jednotkách, které měříme či v procentech. Tedy například teplotní senzor Pt<sub>100</sub> měří s přesností  $\pm 1$  °C. V procentech může být přesnost uváděna jako  $\pm 5$  %. [10]

### <span id="page-13-1"></span>**2.1 Měření teploty**

Pro to, aby bylo možné určit danou teplotu, musí být použita teplotní stupnice. Základní stupnicí je stupnice termodynamické teploty, jejíž nejnižší hodnota je tzv. absolutní nula. Absolutní nula byla stanovena jako hodnota 0 K, což odpovídá teplotě -273,15 °C. Při této teplotě nedochází k pohybu částic. V běžné praxi se používá stupnice Celsiova a platí, že pokud se zvýší teplota o 1 °C, zvýší se teplota o 1 K a naopak. [6]

Při měření teploty musí být bráno v potaz, že naměřená teplota se může lišit od té skutečné. Je to dáno chybou teplotního senzoru, kterou u zařízení daný výrobce uvádí, ale také vlivem prostředí, v němž se teplotní senzor nachází. Při měření právě teploty vzduchu je důležité, aby na senzor nepůsobilo topné těleso či sluneční svit, pokud zrovna nechceme měřit teplotu vzduchu například u radiátoru či teplotu vzduchu na slunečním svitu.

#### <span id="page-13-2"></span>**2.1.1 Dilatační teploměry**

Tento typ teploměrů je založen na principu délkové nebo objemové roztažnosti látek, a to plynných, kapalných i pevných. Například u kapalinového skleněného teploměru pro měření teploty se mění objem kapaliny, jež je umístěná v kapiláře a tím se mění výška sloupce. Na stupnici lze poté odečíst teplotu dle výšky sloupce. Tento způsob je nejčastěji používaným. Kapalinu v kapiláře tvoří rtuť nebo lihová náplň. Teplotní rozsah pro rtuťové provedení používané pro přesné měření v laboratoři je dle zdrojů od -38 °C do 350 °C. Pro lihové provedení je uváděn rozsah od -110 °C do 70 °C. [6]

#### <span id="page-14-0"></span>**2.1.2 Kovové odporové senzory teploty**

U těchto senzorů se využívá vlastnosti vybraného kovu. Se zvyšující se teplotou roste elektrický odpor daného kovu. Důležitým činitelem při určování odporu je teplotní součinitel odporu α, který uvádí závislost odporu na teplotě. Dalším parametrem je čistota daného materiálu, která se liší dle normy v jednotlivých zemích. K výrobě senzorů se používá platina, nikl, měď a molybden. [10]

Pro vyhodnocení změn elektrického odporu se používá můstkové zapojení. Nejčastěji se používá tzv. Wheatstonův můstek, jenž je zobrazen na obrázku 1. Jestliže je k tomuto můstku připojen rozdílový operační zesilovač, získané hodnoty lze připojením AD převodníku do obvodu převést do digitální podoby a pracovat s nimi v počítači. [12]

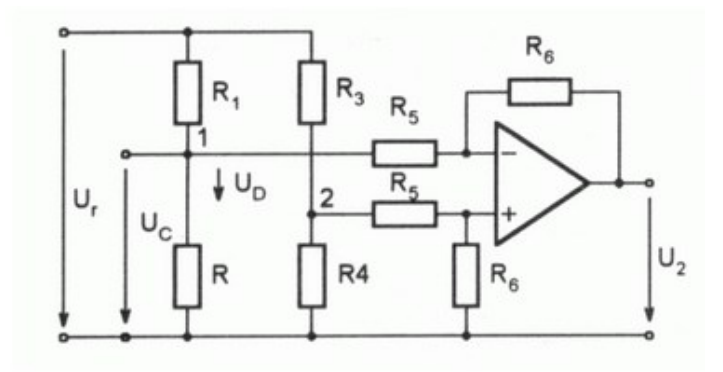

Obrázek 1 Zapojení vyhodnocující změnu odporu – Wheatstonův můstek [12]

<span id="page-14-1"></span>Platina je často využívána pro její chemickou netečnost, je stálá, lze dosáhnout vysoké čistoty materiálu a má vyšší teplotu tavení. Tyto kovové odporové senzory se vyrábějí různými technologiemi, a to technologií drátkovou, tenkovrstvou nebo tlustovrstvou. Pro meteorologické účely se využívá uložení platinové cívky do směsi kyslíku a helia. V praxi se setkáváme s označením například Pt100, kde Pt je označení pro platinu a hodnota 100 je odpor 100 Ω při teplotě 0 °C. [10][12]

Niklové kovové odporové senzory se vyznačují velkou citlivostí, rychlou odezvou a malými rozměry. Zápornou vlastností je poměrně značná nelinearita a menší teplotní rozsah, než je tomu u platinových kovových odporových senzorů. Měděné kovové odporové senzory se příliš nepoužívají, jelikož mají malou rezistivitu a měď snadno oxiduje. Výhodou těchto senzorů je, že je možné měřit teplotu měděného vinutí elektromotoru. [10]

Níže je uvedena tabulka, jež přehledně porovnává vlastnosti popsaných kovových odporových senzorů. Srovnává základní odpor při 0 °C, měřící rozsah ve °C a teplotní součinitel odporu α.

<span id="page-15-1"></span>

| Materiál       | Základní odpor     | Měřící rozsah | Teplotní součinitel odporu      |  |
|----------------|--------------------|---------------|---------------------------------|--|
| senzoru        | $R_0$ [ $\Omega$ ] | °C            | $\alpha \cdot 10^{-3} [K^{-1}]$ |  |
| <b>Platina</b> | 100                | $-200$ až 850 | 3,85 až 3,93                    |  |
| <b>Nikl</b>    | 100                | $-60$ až 180  | $6,17$ až $6,70$                |  |
| Měď            | 100                | $-200$ až 200 | $4,26$ až $4,33$                |  |

Tabulka 1 Porovnání vlastností kovových odporových senzorů [10]

#### <span id="page-15-0"></span>**2.1.3 Polovodičové odporové senzory teploty**

Mezi polykrystalické polovodiče řadíme termistory (teplotní rezistor) negastory a pozistory. Monokrystalické jsou naopak tvořeny z křemíku, germania nebo india, nicméně v praxi se používají především křemíkové senzory. [11]

Princip negastorů je založen na uvolňování valenčních elektronů a se zvyšující se teplotou dochází ke zvyšování jejich koncentrace, což má za následek snížení odporu. Rozsah teplot, které dokážou negastory snímat, je od -50 °C do 150 °C. V praxi se používají nejčastěji v rozsahu od 50 °C do 100 °C, a to z důvodu nejlepší citlivosti, jež je dána charakteristikou odporu v závislosti na teplotě. Jejich využití je v méně náročných aplikacích a výhodou je nízká pořizovací cena, Tato cena se pohybuje v rozmezí desítek korun. [11]

Pozistory na rozdíl od negastorů nemají zdaleka přívětivou závislost odporu na teplotě, tudíž není lineární. Charakteristika pozistorů je specifická a použití se může lišit. Lze je použít jako vratné pojistky nebo jako termostat. [11]

Monokrystalické křemíkové senzory využívají nevlastní vodivost typu N, kde jsou majoritními nosiči náboje elektrony. Využívá se vlastnosti, že se změnou teploty se mění i počet volných elektronů, kterých přibývá a v důsledku dochází ke zmenšení prostoru mezi jednotlivými elektrony a následně ke zvýšení odporu. Měří se právě změna odporu daná volnými elektrony v závislosti na teplotě. Tyto senzory se běžně používají v rozsahu teplot od -50 °C do 150 °C. Vzhledem k svým vlastnostem mohou nahradit platinové senzory, a to i s výhodou nižší pořizovací ceny. [11]

#### <span id="page-16-0"></span>**2.1.4 Termoelektrické senzory teploty**

Termoelektrické senzory teploty neboli termočlánky jsou tvořeny spojením dvou různých kovů, mezi nimiž se měří změna napětí odpovídající změně teploty. Pro lepší představu je názorné schéma uvedeno na obrázku 2. Dva různé kovy, například platina s rhodiem nebo wolfram s rheniem, jsou jedním koncem spojeny k sobě a na druhých koncích kovů je připojen voltmetr tak, aby byl obvod uzavřený. Měříme tedy napětí srovnávacího spoje S a měřícího spoje M, jež je závislé na rozdílu teplot měřícího a srovnávacího spoje. [6]

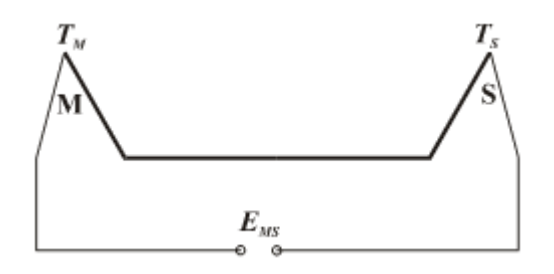

Obrázek 2 Princip zapojení termočlánku [6]

<span id="page-16-3"></span>Obecně lze použít více materiálů spojených za sebou, například pro prodloužení vedení, které mohou mít jiné vlastnosti a vznikají zde chyby měření. Proto je nutné tyto chyby odstranit patřičným způsobem, kupříkladu kompenzačním můstkem. [6]

## <span id="page-16-1"></span>**2.2 Měření vlhkosti vzduchu**

K měření vlhkosti vzduchu se používají vlhkoměry, které se odborně nazývají hygrometry. Využívá se principu založeném na snímáním poměrné vlhkosti vzduchu, tlaku vodní páry nebo teploty rosného bodu. K měření vlhkosti vzduchu se používají psychrometry, odporové a kapacitní hygrometry a dilatační hygrometry. [7]

#### <span id="page-16-2"></span>**2.2.1 Dilatační hygrometry**

Tyto hygrometry jsou založeny na principu pohlcování vlhkosti, přesněji řečeno vody, organickými látkami a tím dochází ke změně jejich rozměrů. Jakmile se změní rozměry použité organické látky, ukazatel na tuto změnu rozměrů zareaguje vychýlením. Hodnota vlhkosti vzduchu je poté odečtena na stupnici. V meteorologii se používá hydrograf, který dokáže zaznamenávat hodnoty souvisle na hygrogram. [7]

#### <span id="page-17-0"></span>**2.2.2 Odporové a kapacitní hygrometry**

Hygrometry s tuhým elektrolytem nebo kapacitní se využívají v běžných domácích meteostanicích. Využívá se změna elektrického odporu. Tato změna je jako i v případě odporových senzorů převáděna do digitální podoby. Hygrometry s tuhým elektrolytem jsou tvořeny dvěma elektrodami, jenž jedna je propustná pro vodní páry, a právě absorpcí vodní páry dochází ke změně elektrického odporu. Kapacitní hygrometr je založen na stejném principu jako s tuhým elektrolytem, nicméně zde dochází k absorpci vodní páry na jedné z elektrod a tím se mění kapacita kondenzátoru. [7]

#### <span id="page-17-1"></span>**2.3 Měření atmosférického tlaku**

Pro měření v meteorologii se používá barometr (rtuťový tlakoměr). Dalšími měřícími přístroji jsou aneroidy a barografy. Hodnota atmosférického tlaku se nejčastěji udává v hPa Rtuťový barometr používá jednotku torr (milimetr rtuťového sloupce). Tato jednotka se využívá mimo jiné i u měření nitroočního tlaku. [8]

Pro porovnání naměřených hodnot s hodnotami naměřenými kdekoliv na Zemi je nutné přepočítat všechny hodnoty atmosférického tlaku na určenou hladinu, jež je stanovena hladinou moře. To definuje tzv. barometrická formule. [8]

#### <span id="page-17-2"></span>**2.3.1 Rtuťový tlakoměr**

Jedná se o nejstarší přístroj na měření tlaku vzduchu, který navrhl italský fyzik Evangelista Torriceli v 17. století. Podstatou je skleněná trubice, která je na jednom konci zatavena a je naplněna rtutí. Hladina rtuti klesá či stoupá dle tlaku vzduchu v místě, jež je otevřené. Tímto způsobem se získá výška sloupce a následně lze určit tlak vzduchu. [9]

#### <span id="page-17-3"></span>**2.3.2 Aneroid**

Tento kovový tlakoměr se používá pro běžná orientační měření. Princip je prostý. Tlakem dochází k deformaci pružného víka kovové krabičky, ze níž byl odčerpán vzduch. Tato deformace je přenášena na ručičku a pomocí stupnice je odečten naměřený tlak. [9]

#### <span id="page-18-0"></span>**2.3.3 Barograf**

Hlavní výhodou barografu je zaznamenávání atmosférického tlaku nejen jako hodnotu, ale také jeho grafický zápis na grafický papír. Konstrukce barografu je podobná jako u aneroidu, nicméně změna tlaku je přenášena na rameno se zaznamenávajícím perem. Grafický papír je namotán na válci, jenž se za pomoci hodinového stroje otáčí, a díky tomu dokáže zaznamenávat hodnotu přímo v daný čas. Hodnoty mohou být zaznamenávány během dne nebo týdne, poté hovoříme o tzv. barogramu. [9]

#### <span id="page-18-1"></span>**2.3.4 MEMS senzory tlaku**

MEMS neboli Micro-Electro-Mechanical Systems senzory tlaku jsou malé elektronické zařízení implementované na jednom čipu. Tyto senzory jsou velmi malé, citlivé, spolehlivé a mají nízkou spotřebu energie. Nejčastěji se používají kapacitní senzory tlaku, ale existují také senzory tlaku piezoelektrické, piezorezistivní, optické či akustické. Každý ze jmenovaných senzorů má své výhody a nevýhody, proto se jejich použití liší. Bývají aplikovány v meteorologických stanicích, v letadlech, v automobilech či v hodinkách. [28]

Kapacitní MEMS senzory tlaku jsou nejpoužívanější a jejich principem je měření změny kapacity mezi dvěma elektrodami oddělenými deformovatelnou membránou, která se vlivem tlaku ohýbá. Změna této kapacity se posléze měří a převádí na elektrický signál, který je poté zpracován, a určí se hodnota tlaku. Výhodou kapacitních MEMS senzorů tlaku je vysoká citlivost v rozsahu od několika pascalů až po desítky megapascalů, tudíž se dají používat pro nízkotlaké i vysokotlaké aplikace. [28]

Piezoelektrické MEMS senzory tlaku využívají piezoelektrický jev. Senzory jsou složeny z tenké membrány z piezoelektrického materiálu, na který působí tlak kolmo k membráně a ta se deformuje. Deformace způsobuje indukování elektrického náboje. Tento náboj je přenášen pomocí elektrod na zesilovač. Senzory jsou velmi citlivé na nárazy a vibrace, proto se používají v akustice a pro výrobu senzorických zařízení, které nepotřebují externí zdroj napájení. [28]

## <span id="page-19-0"></span>**3 DRUHY METEOROLOGICKÝCH STANIC**

Meteorologická stanice, zkráceně řečeno meteostanice, je zařízení, které slouží pro měření atmosférických podmínek. Používají se pro získávání informací jako je teplota, vlhkost vzduchu, atmosférický tlak, rychlost a síla větru, množství srážek a v neposlední řadě zaznamenává informace o kvalitě ovzduší, příkladem je koncentrace plynu oxidu uhličitého, oxidu uhelnatého nebo oxidů dusíku. [13]

Informace, jež jsou zaznamenávány periodicky, slouží pro předpověď počasí a pro sledování vývoje počasí a změnu klimatu. Otázka klimatu je v dnešní době silným tématem, jelikož dochází k tzv. globálnímu oteplování důvodem znečištění ovzduší planety. Údaje z meteostanic se mohou zapisovat na záznamové archy přímo měřicím přístrojem, což bylo popisováno v kapitole 2. Druhým způsobem je ukládání dat na vzdálená úložiště a zde dochází k vyhodnocování v patřičném softwaru. Zde se data analyzují a mohou se porovnávat s předešlými úseky či získat informace o dalším budoucím vývoji.

Perioda záznamu dat se může lišit typem meteostanice. Meteostanice mohou zaznamenávat data každou minutu, každých deset minut, ale obecně by mělo platit, že by se informace měly zaznamenat alespoň jednou za hodinu z důvodu relevantnosti dat. [13]

Každá meteostanice může mít použity různé senzory pro různé druhy měření. Ty lze rozdělit na několik typů, a to především z pohledu použití. Jedná se tedy o meteostanice zemědělské, průmyslové, letištní, lodní, školní a domácí. [13]

Příkladem může být měření:

- Teploty, atmosférického tlaku a vlhkosti vzduchu
- Rychlosti a směru větru
- Slunečního záření a osvětlení
- Dešťových srážek
- Viditelnosti
- Kvality ovzduší [13]

## <span id="page-20-0"></span>**3.1 Zemědělská meteostanice**

Tento typ meteostanice slouží pro měření nejen základních veličin, ale i těch, které jsou potřeba pro měření půdních vlastností a tím dosažení co nejlepší produkce plodin. Jsou to například senzory pro měření půdní teploty, vlhkosti, dusíku či pH. Umisťují se na farmách či pastvinách mimo obydlené oblasti, popřípadě v oblastech s malými zástavbami. Často se upevňují na sloup, na jehož konci bývá solární panel, jenž dokáže vyrobit dostatek elektrické energie k provozu, tudíž není nutný externí napájecí zdroj. U těchto meteostanic se využívá velká měřící plocha. [13]

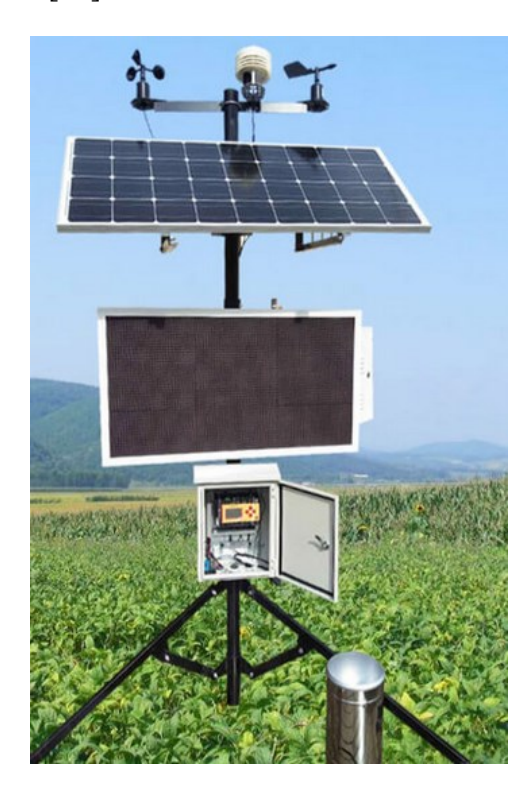

Obrázek 3 Zemědělská meteostanice od firmy Renkeer [14]

## <span id="page-20-2"></span><span id="page-20-1"></span>**3.2 Průmyslová meteostanice**

Průmyslové meteostanice využívají průmyslové podniky, elektrárny, ale také města. Je zapotřebí měřit parametry ovzduší, aby nedocházelo k nedodržování limitů, které jsou dány předpisy. Jedná se především o znečištění vzduchu. Kvalita ovzduší má značný vliv na zdraví. Díky měření těchto parametrů v průmyslovém areálu či elektrárně a zjištění nevyhovujících hodnot, by měla následovat změna výrobního systému či omezení v patřičné míře. Ve městech to může být doporučení, aby lidé méně větrali a nevycházeli ven, popřípadě omezení jízdy dopravními prostředky [13]

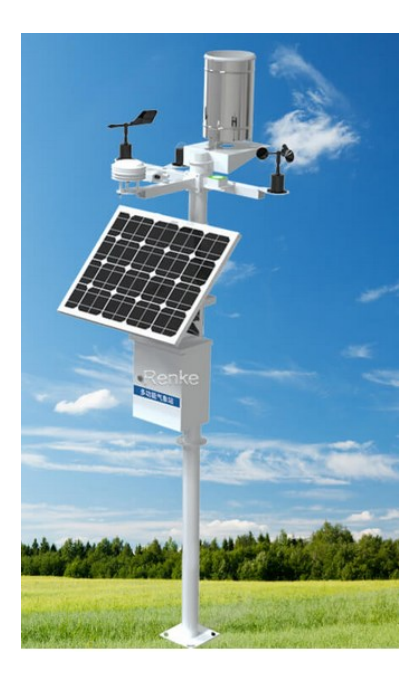

Obrázek 4 Průmyslová meteostanice od firmy Renkeer [14]

## <span id="page-21-1"></span><span id="page-21-0"></span>**3.3 Domácí meteostanice**

Velmi rozšířeným typem jsou domácí meteostanice. Toto zařízení má v podstatě každá domácnost, ať se jedná o běžné stanice s ukazateli teploty, vlhkosti vzduchu, času a jejich následná prezentace na displeji v reálném čase či pokročilejší systémy s více ukazateli a výraznější grafickou prezentací jakou je třeba i záznam dat do aplikace.

Domácí meteostanice mohou sloužit pouze pro měření v domácnosti, tedy uvnitř domu a zaznamenávat tak teplotu, vlhkost vzduchu a jejich případné změny v rámci dne. Ovšem mohou být i venkovní a zaznamenávat mimo uvedené také rychlost větru a množství srážek, nicméně musí obsahovat anemometr a senzor pro měření množství srážek. Tyto senzory se k některým stanicím dají dokoupit a následně připojit. [13]

<span id="page-21-2"></span>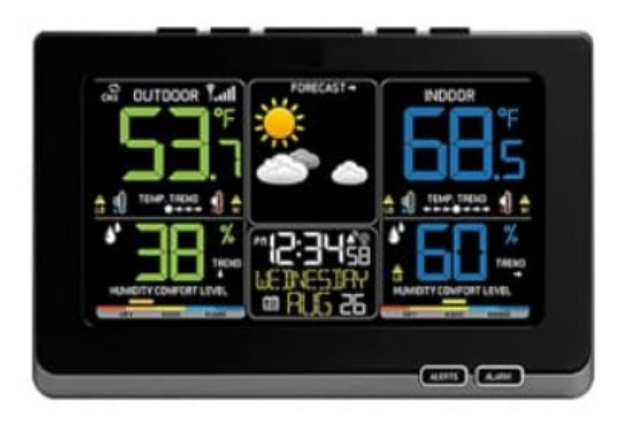

Obrázek 5 Domácí meteostanice [13]

## <span id="page-22-0"></span>**3.4 Letištní meteostanice**

Letištní meteostanice využívají letiště ke sledování především povětrnostních podmínek, atmosférického tlaku a množství srážek. Informace jsou zaznamenávány v reálném čase a jsou ze stanice posílány pilotům letadel, letištním úřadům a letištní věži, která navádí letadla k přistání a odletu. Data musí být přesná, aby letištní systém věže či palubní systémy letadel mohly patřičně reagovat na změny počasí. Meteostanice musí být odolná proti úderu blesku a nesmí dojít k výpadku napájení. [13]

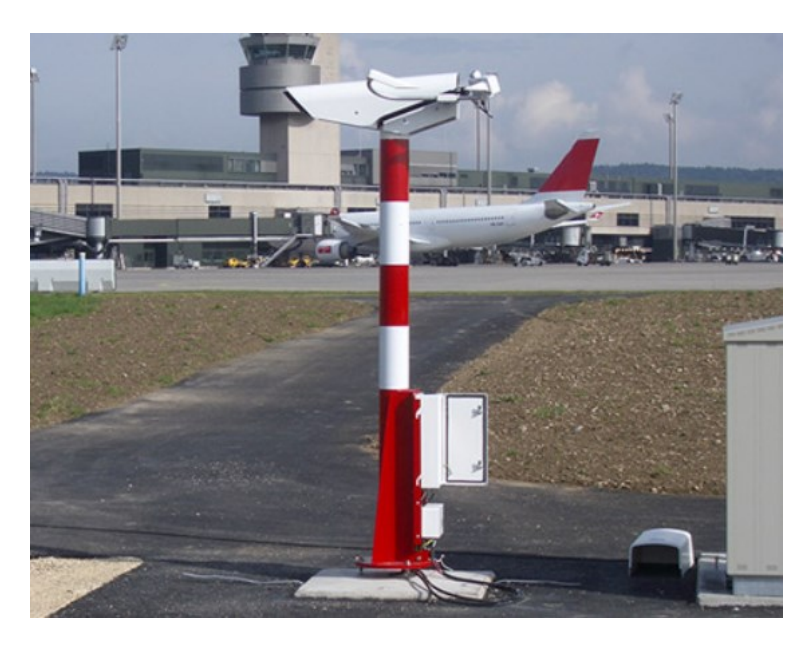

Obrázek 6 Letištní meteostanice od firmy Vaisala [15]

## <span id="page-22-2"></span><span id="page-22-1"></span>**3.5 Lodní meteostanice**

Její použití je výhradně k zjištění povětrnostních podmínek, teploty, vlhkosti vzduchu, atmosférického tlaku a intenzitě hluku. Ke zjištění povětrnostních podmínek se využívá ultrazvukového anemometru. Jednou z podmínek je i odolnost proti magnetickému rušení a musí vydržet podmínky panující na mořích a oceánech za nepříznivého počasí. Zpravidla se umisťují na příď lodě na vyvýšené místo. [13]

## <span id="page-23-0"></span>**4 VÝVOJOVÉ DESKY ARDUINO**

Vývojová deska společnosti Arduino je určena k programování jednoduchých i složitějších aplikací. První z mnoha desek byla vyvinuta v Itálii v roce 2005 za cílem zlepšení kvality výuky ve školství, konkrétně v oblasti programování. Tento projekt byl natolik úspěšný, že se vývojové desky Arduino začaly vyrábět ve velkém pro celý svět a staly se úspěšnými především díky nízké pořizovací cenně. V dnešní době se využívají na základních a středních školách k rozvoji programovacích schopností žáků. [5]

Velkou výhodou těchto vývojových desek je volně dostupný, tzv open source, software Arduino IDE k programování jednotlivých periferií. Open source je i platforma Arduino. Proto začaly vznikat klony těchto mikropočítačů, které jsou sice i několikanásobně levnější na pořízení než originál, ale za cenu méně kvalitního provedení. Další výhodou jsou vnikající projekty, jež uživatelé sdílejí na webových stránkách a programátoři se mohou inspirovat. Totéž platí u vytváření knihoven. Ty jsou posléze volně dostupné a usnadňují vytváření programu. Arduino se programuje v programovacím jazyce Wiring, který vzešel z jazyka C a C++. [5]

Během vývoje došlo k výrobě různých druhů desek. Nejznámějšími a nejpoužívanějšími jsou desky Mini, Nano, Micro, UNO a Leonardo. Všechny tyto desky obsahují mikropočítač od firmy Atmel, který využívají v podstatě i zbylé vývojové desky. Zásadními rozdíly mezi jmenovanými deskami jsou rozměry. S tím je spjato, že neobsahují stejný počet hardwarového vybavení. To, co mají všechny stejné, jsou analogové a digitální vstupy a výstupy, napájení pomocí některého typu USB portu, resetovací tlačítko a samozřejmě mikropočítač. [5]

Jak už bylo zmíněno, celá filozofie Arduino je založena na open source, tudíž začaly vznikat klonované desky originálů. To zapříčinilo velký "boom" vývojových desek a spousta dnešních uživatelů si kupuje právě tyto klony, jelikož se dají pořídit z čínských e-shopů za pár desítek korun. Výhodou těchto klonů je jejich dostupnost za nízkou cenu. Jejich velkou nevýhodou jsou součástky, poněvadž nelze zaručit jejich kvalitu.

## <span id="page-24-0"></span>**4.1 Arduino Pro Mini**

Arduino Pro Mini je vývojová deska s mikropočítačem ATmega328P, který má frekvenci 16 MHz. Nevýhodou této verze je chybějící USB port. Proto se používá externí USB-Serial převodník, aby bylo možné desku napájet a nahrávat program do mikropočítače. Jedná se o nejmenší mikropočítač od firmy Arduino, a tudíž je vhodný k použití do chytrých ovladačů a vypínačů. [5][17]

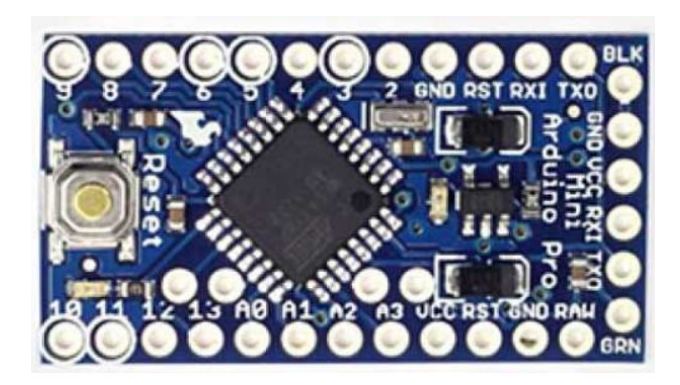

Obrázek 7 Arduino Pro Mini [17]

## <span id="page-24-2"></span><span id="page-24-1"></span>**4.2 Arduino Nano**

Výrazným rozdílem od desky Arduino Pro Mini je konektor Mini-USB, kterým se deska napájí napětím 5 V a nahrává se program do mikropočítače. Může se také napájet přes pin, který umožňuje napájet napětím v rozsahu 7-12 V. Arduino Nano je založena na mikropočítači ATmega328P s frekvencí 16 MHz. Mikropočítač je připájen přímo k desce a nelze jej snadno vyjmout. Rozměrově i váhově je naprosto identický jako Arduino Pro Mini. [2] [17]

<span id="page-24-3"></span>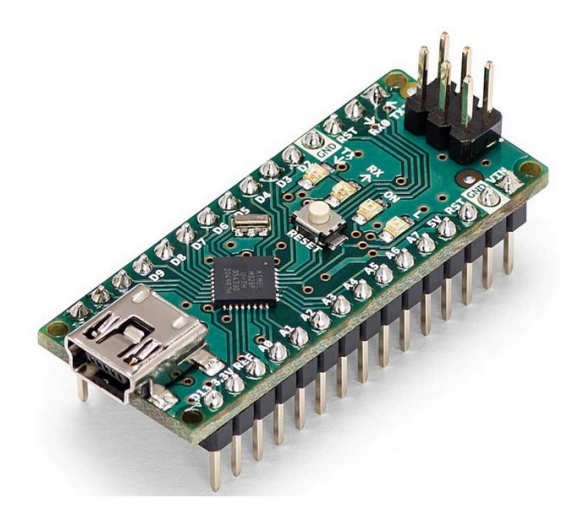

Obrázek 8 Arduino Nano [17]

## <span id="page-25-0"></span>**4.3 Arduino Micro**

Arduino Micro obsahuje mikropočítač ATmega32U4, který má frekvenci 16 MHz. Tato deska obsahuje 20 digitálních vstupně-výstupních pinů, které mohou sloužit i jako PWM výstupy či jako analogové vstupy. Obsahuje také konektor microUSB, pomocí něhož se deska napájí a nahrává program do mikropočítače. Velkou výhodou je fakt, že vývojová deska se může pro počítač jevit jako zařízení myš či klávesnice. S touto deskou lze tedy snadno vytvořit vlastní herní ovladač či klávesnici. [2] [5]

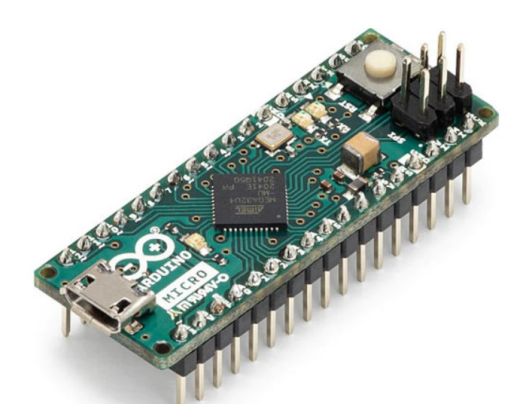

Obrázek 9 Arduino Micro [17]

## <span id="page-25-2"></span><span id="page-25-1"></span>**4.4 Arduino UNO**

Vývojová deska UNO je nejpoužívanější ze všech od společnosti Arduino. Je tomu tak vzhledem k hardwarovému vybavení a množství programů a dokumentace, které uživatelé vytvořili a sdíleli. Opět zde najdeme mikropočítač ATmega328P s kmitočtem 16 MHz. Dále deska obsahuje USB-B port, 14 digitálních vstupně-výstupních pinů, z nichž 6 může sloužit pro PWM, 6 analogových pinů a resetovací tlačítko. Výhodou je možnost desku napájet pomocí konektoru typu JACK. [2] [5]

<span id="page-25-3"></span>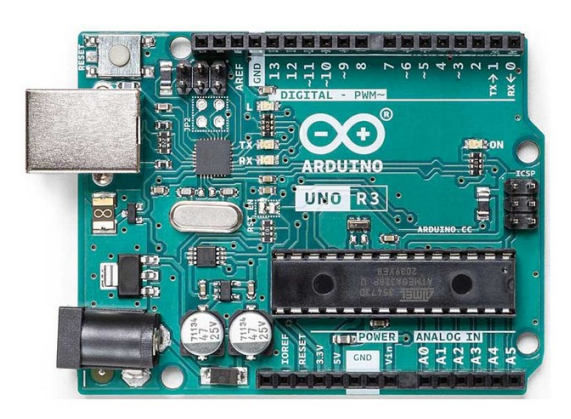

Obrázek 10 Arduino UNO [17]

## <span id="page-26-0"></span>**4.5 Porovnání vývojových desek Arduino**

Zde je přehledné porovnání výše uvedených typů vývojových desek Arduino. Kmitočtem je myšlena taktovací frekvence procesoru. Napájení DC je pomocí konektoru typu JACK. UART, SCI a I2C jsou sběrnice. Tyto sběrnice slouží pro komunikaci s připojenými zařízeními. Pro meteostanici byla vybrána vývojová deska UNO R3, která má USB oproti desce Pro Mini. Oproti desce Micro a Nano má dupont dutinkovou lištu pro snadné připojení propojovacích kabelů a menší počet pinů než právě zmíněné desky, jelikož nejsou zapotřebí. Cena v tomto případě nehrála roli, poněvadž jsou desky zhruba ve stejné cenové relaci. [17]

<span id="page-26-1"></span>

|                      | <b>Pro Mini</b> | <b>Micro</b>   | <b>Nano</b>    | <b>UNO</b>     |  |
|----------------------|-----------------|----------------|----------------|----------------|--|
| Procesor             | ATmega328P      | ATmega32u4     | ATmega328P     | ATmega328P     |  |
| Kmitočet             | 16 MHz          | 16 MHz         | 16 MHz         | <b>16 MHz</b>  |  |
| Napájení DC [V]      | $5 - 12$        | $7 - 12$       | $7 - 12$       | $7 - 12$       |  |
| Napájení USB 5 V     | Ne              | Ano            | Ano            | Ano            |  |
| <b>USB</b>           | Ne              | Ano            | Ano            | Ano            |  |
| Paměť SRAM [KB]      | $\overline{2}$  | 2,5            | $\overline{2}$ | $\overline{2}$ |  |
| Paměť FLASH [KB]     | 32              | 32             | 32             | 32             |  |
| Paměť EEPROM<br>[KB] | $\mathbf{1}$    | $\mathbf{1}$   | $\mathbf{1}$   | $\mathbf{1}$   |  |
| Digitální piny       | 14              | 20             | 14             | 14             |  |
| Analogové piny       | 6               | 12             | 8              | 6              |  |
| <b>PWM</b> piny      | 6               | $\overline{7}$ | 6              | 6              |  |
| <b>UART</b>          | Ano             | Ano            | Ano            | Ano            |  |
| I2C                  | Ano             | Ano            | Ano            | Ano            |  |
| <b>SPI</b>           | Ano             | Ano            | Ano            | Ano            |  |
| Reset tlačítko       | Ano             | Ano<br>Ano     |                | Ano            |  |
| Rozměry [mm]         | 45x18           | 48x18          | 45x18          | 69x53          |  |

Tabulka 2 Porovnání vybraných mikropočítačů Arduino [17]

## <span id="page-27-0"></span>**5 POUŽITÝ SOFTWARE**

Pro docílení kompletní realizace a naprogramování meteostanice byl použit software uvedený v této kapitole. Obslužný program meteostanice byl napsán ve vývojovém prostředí Arduino IDE v jazyce Wiring. Návrh pouzdra, ve kterém jsou všechny komponenty uloženy, byl namodelován v 3D CAD systému Solidworks pro následný export do souboru pro 3D tisk. Data jsou ukládána na cloudové úložiště ThingSpeak. Schéma zapojení meteostanice bylo vytvořeno v softwaru Fritzing. Deska plošných spojů pro připojení komponentů namísto nepájivého pole byla navrhnuta v softwaru EAGLE.

#### <span id="page-27-1"></span>**5.1 Arduino IDE**

Arduino IDE je volně dostupný software vytvořený společností Arduino pro programování jejich vývojových desek. Software je ke stažení na oficiálních stránkách Arduina a jeho instalace zabere zhruba 10 minut. Vzhledem k tomu, že se Arduino IDE neustále vyvíjí a vylepšuje, zhruba jednou za měsíc je doporučená aktualizace na nejnovější verzi. [1]

Při instalaci na operační systém Windows je důležité potvrdit instalaci Arduino USB driveru, který v počítači automaticky rozpozná připojenou vývojovou desku. Při prvním spuštění je dále nutné povolit komunikaci ve Windows firewall.

Po spuštění se v programu objeví tzv. skica, ve které je předdefinována základní struktura, kam se bude zapisovat program, viz obrázek 11. Software umožňuje různé nastavení, a to i přepnutí do češtiny a do tmavého módu, který je šetrnější pro zrak.

<span id="page-27-2"></span>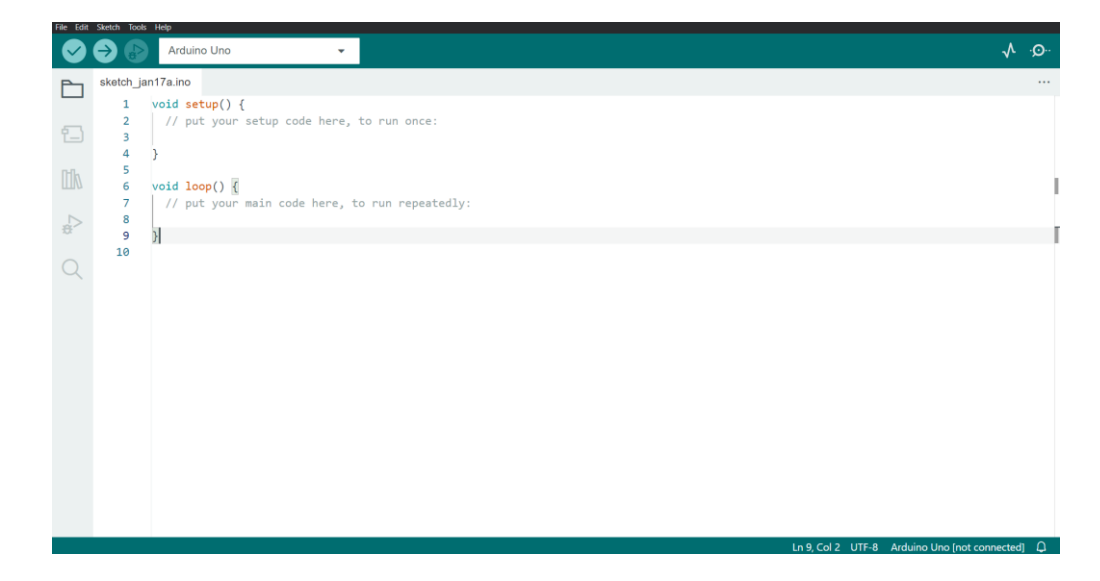

Obrázek 11 Vývojové prostředí Arduino IDE

Nachází se zde několik tlačítek. Tyto tlačítka mají různé funkce, například nahrání programu do mikropočítače či instalace knihoven. Na obrázku 12 jsou znázorněna čísla, která ukazují na jednotlivá tlačítka. Pod obrázkem je vysvětlena jejich funkce.

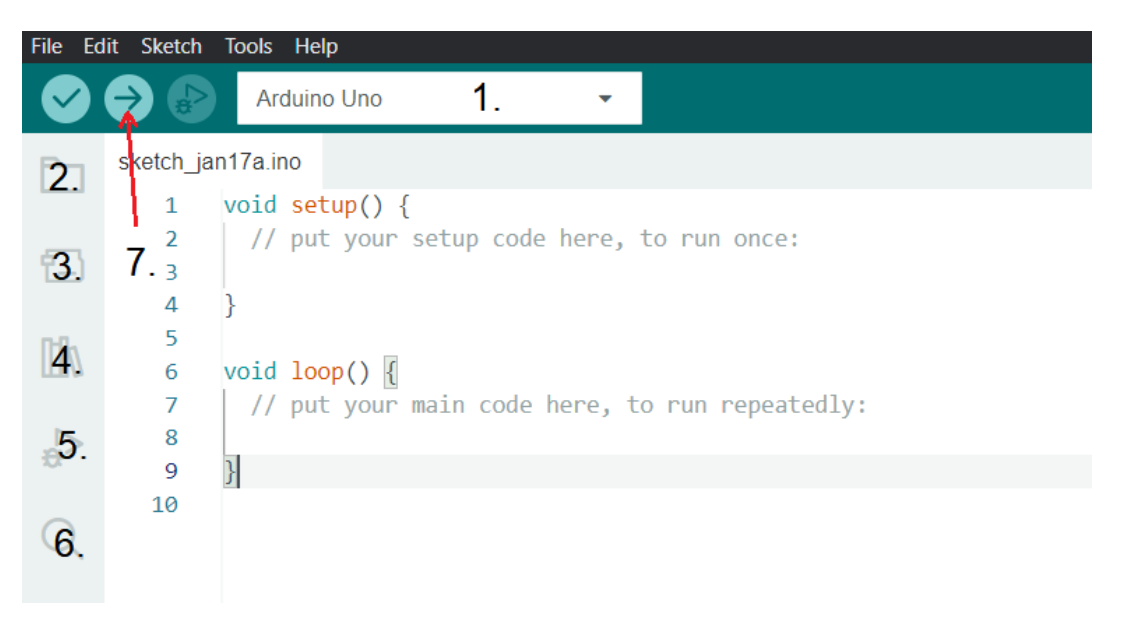

Obrázek 12 Popis vývojového prostředí Arduino IDE

- <span id="page-28-0"></span>1. Výběr připojené vývojové desky
- 2. Projekty (skici) uložené ve výchozí složce
- 3. Slouží pro instalaci různých typů desek
- 4. Vyhledávání a instalace knihoven
- 5. Debugger nepodporuje všechny vývojové desky
- 6. Hledání znaků v programu
- 7. Nahrání programu do mikropočítače [5]

Jednou z hlavních výhod tohoto vývojového prostředí je hledání a přidávání knihoven. Po rozkliknutí tlačítka 4. (viz obrázek 12) lze pomocí například řadiče či podle názvu prvku najít knihovnu, kterou vytvořil některý z uživatelů a sdílel ji. Poté ji stačí jen nainstalovat a v programu deklarovat, že s ní bude pracováno. To v mnohých případech usnadní samotné programování. Další skvělou věcí jsou již zhotovené ukázkové programy. S nimi lze snadno porozumět programování základních zapojení. Jedná se o blikání diodami, jsou zde příklady na tlačítka, také na výpis na LCD displej a mnohá další. [5]

## <span id="page-29-0"></span>**5.2 Solidworks**

Solidworks je inženýrský a návrhářský software, díky kterému lze snadno modelovat libovolné součástky, které mohou být skládány do sestav a ty se mohou rozpohybovat. Tento software je jedním z nejpoužívanějších CAD systémů, nicméně je licencován, tudíž je nutné si jej koupit. Výhodou je, že pokud máme více komponentů, které jsou spolu ve vazbě a jednu ze součástek změníme rozměrově, tak se změní úměrně i součástky ve vazbě. [16]

Při návrhu 3D modelu lze dosáhnout stejných požadavků jako u zhotoveného výrobku, tedy lze vytvořit stejné tvary, stejnou barvu i materiál, dokonce i stíny a osvětlení, což umožňuje produkt případně prezentovat. Mohou být vytvářeny simulace, při kterých dochází k pohybům částí, které musí být ve vazbě. [16]

Po spuštění programu je na výběr mezi dílem, sestavou nebo výkresem. Díl je pouze jedna součástka, sestava je složena z dílů, které mohou být následně vazbeny a může s nimi být pohybováno. Výkres je 2D nákres součástky s kótami a patřičnými náležitostmi pro jeho výrobu. Solidworks pochopitelně umí převést výsledný 3D model, jenž je výsledkem práce, do formátu vhodného pro 3D tisk s příponou .STL. Tento soubor se poté nahraje do 3D tiskárny a zahájí se 3D tisk.

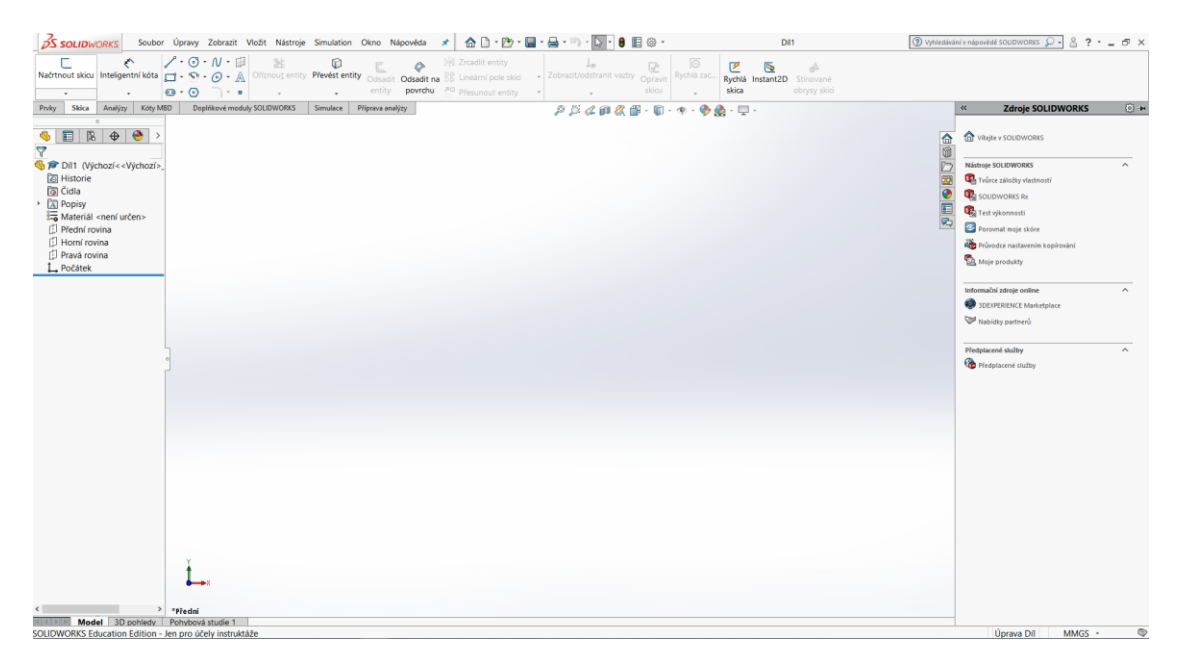

Zde je ukázka prostředí pro modelování dílu.

<span id="page-29-1"></span>Obrázek 13 Prostředí Solidworks pro modelování dílu

### <span id="page-30-0"></span>**5.3 ThingSpeak**

ThingSpeak je služba platformy tzv. IoT, což je zkratka z anglického Internet of Things neboli internet věcí. Internet věcí je vlastně propojení různých zařízení, které se dají připojit k internetu a pomocí nich na dálku ovládat a komunikovat s vybranými zařízeními. ThingSpeak slouží pro ukládání dat ze senzorů na cloudové úložiště a následně umožnuje práci s těmito daty. Dokáže data analyzovat i za pomoci softwaru Matlab a přímo na stránkách ThingSpeak zobrazit grafy a data z nich exportovat do CSV souboru. [18]

Služba je dostupná ve více verzích. Základní verze je zdarma a umožňuje zápis dat každých 15 sekund, za rok nesmí přesáhnou počet zápisů 3 miliony. Pro běžné měření je tato verze naprosto dostačující. Je zde i verze standardní, školní, studentská a domácí, nicméně tyto verze jsou již zpoplatněny. Data, která se zde ukládají, mohou být buďto soukromá či veřejná, tedy mohl by je vidět každý, kdo by si našel ID kanálu. Podrobnosti o fungování a práci s ThingSpeak jsou popsány v kapitole 7.3. [18][23]

## <span id="page-30-1"></span>**5.4 Fritzing**

Fritzing je open-source software pro vytváření elektrotechnických schémat včetně možnosti návrhu desky plošného spoje. Software se dá jednoduše stáhnout na webových stránkách Fritzing, nicméně je zde poplatek za stažení 8 euro. [19]

Aplikace je lokalizována i do českého jazyka. V nabídce je na výběr záložka Montážní deska, pod kterou se nachází možnost schématu přímo pro vývojové desky Arduino. Dále pak záložka Schéma, kde lze vytvořit elektrotechnické schéma, v záložce PCB lze navrhnout desku plošného spoje a v neposlední řadě záložka Kód, ve kterém je možno psát kód v jazyce C++ a následně jej odeslat přímo do mikropočítače připojené vývojové desky Arduino. [19]

Velkou výhodou je otevřenost softwaru. Jelikož je open-source, tak se dají importovat knihovny s vytvořenými součástkami, které uživatelé vytvořili a následně je zpřístupnili na internetu. Na internetu lze vyhledat velké množství součástek, například knihovna od společnosti Adafruit jich obsahuje zhruba tři stovky. [19]

## <span id="page-31-0"></span>**5.5 EAGLE**

EAGLE je software pro vytváření desky plošných spojů. Software je placený, ale nabízí zkušební verze, které mají omezení, nicméně podmínkou je být registrován. Pro vytvoření vlastního schématu je nutné založit nový projekt, vhodně jej pojmenovat a následně vytvořit nové schéma. Poté se zobrazí pracovní plocha, do které se vkládají součástky. [3]

Program obsahuje knihovny součástek. V těchto knihovnách lze nalézt rezistory, kondenzátory, tranzistory, diody, spínače, konektory až po mikropočítače či vývojové desky Arduino. Pokud součástka, jež je hledána, není k dispozici, může být importována či se dá vytvořit přímo v EAGLE. Při hledání je nutné dbát na rozdíl mezi SMT a THT, kdy SMT součástky se pájí k desce plošných spojů povrchově, u THT je nutné vývody prostrčit otvorem v desce plošných spojů. [3]

Po vytvoření schématu následuje rozmístění součástek na desku plošných spojů. Pro tento režim je nutné se přepnout pomocí tlačítka a uložit si nový vytvořený soubor. Oba soubory musí být propojené a musí docházet ke změnám zároveň, jinak dojde k desynchronizaci. Lze volit velikost samotné desky a následně do ní vhodně rozmístiti součástky. Ty jsou mezi sebou spojeny vzdušnými spoji dle schématu. Součástky se musí rozmístit tak, aby se tyto spoje co nejméně křížily. Poté pomocí kreslení propojovacích cest dochází k vytváření jednotlivých spojů, u kterých lze nastavit parametry, jako je například tloušťka těchto cest. Po dokončení je možné oba soubory, tedy schéma a desku plošných spojů, exportovat do PDF souboru. [3]

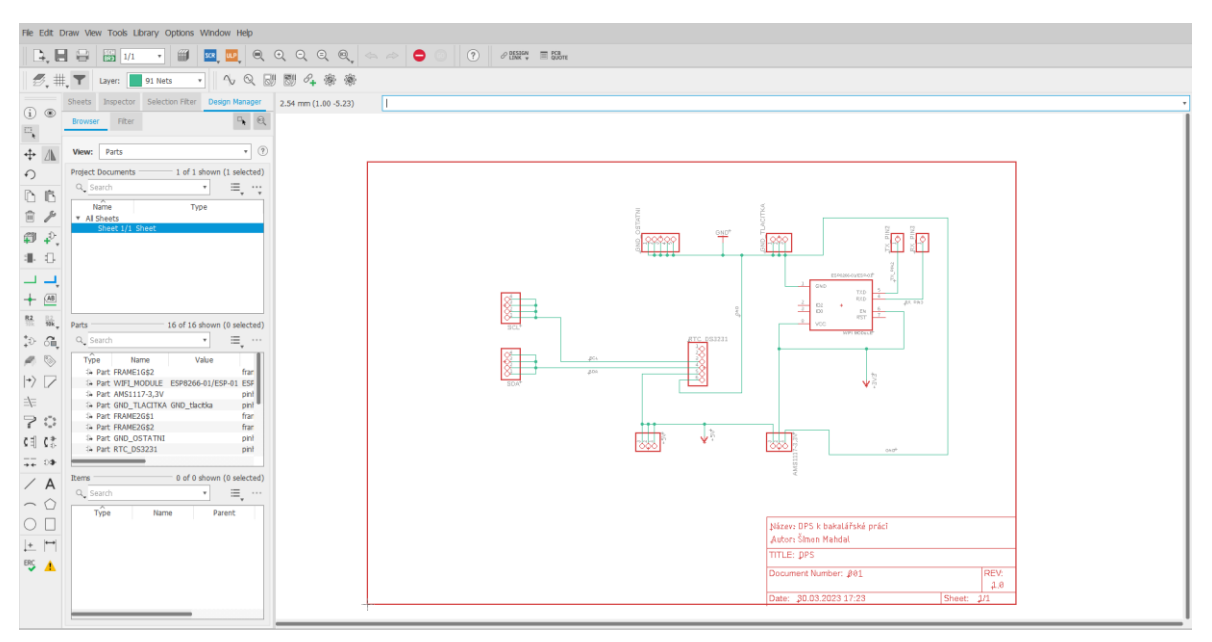

<span id="page-31-1"></span>Obrázek 14 Ukázka vytváření schématu v softwaru EAGLE

# <span id="page-32-0"></span>**II. PRAKTICKÁ ČÁST**

## <span id="page-33-0"></span>**6 HARDWAROVÝ NÁVRH MODELU METEOSTANICE**

Tato kapitola je zaměřená na konkrétní hardwarový návrh a provedení samotného modelu meteostanice. Inspirace vychází i z meteostanic, které jsou na trhu. Model meteostanice je rozměrově podobný těm na trhu, pouzdro je vyrobeno z plastu, dá se programovat dle potřeby, data jsou odesílána na cloudové úložiště a další.

K výrobě byly použity komponenty, které jsou podrobně popsány v kapitole 6.1. Tyto komponenty jsou umístěny do pouzdra, které bylo navrhnuto přímo pro nakoupené komponenty a má tedy vhodné rozměry. Pro lepší představu a možnosti vytisknutí na 3D tiskárně bylo toto pouzdro namodelováno v softwaru Solidworks. Všechny komponenty a části jsou tedy bezpečně uloženy, aby běžný uživatel nepřišel do styku s elektronikou, kabeláží či kontakty. Tím je zvýšena provozní spolehlivost.

Výběr komponentů byl proveden na základě popisu a funkčnosti meteostanice. Základem je vývojová deska Arduino UNO R3, ke které jsou zbylé komponenty, jako jsou senzory, LCD displej či ESP8266 ESP-01, připojeny pomocí propojovacích kabelů.

#### <span id="page-33-1"></span>**6.1 Použité komponenty**

Centrální jednotkou celé meteostanice je mikropočítač Atmel ATmega328P, který je součástí vývojové desky Arduino UNO R3. Na vstupy a výstupy jsou připojeny dva senzory. Jeden snímá teplotu a vlhkost vzduchu, druhý atmosférický tlak. Oba zmíněné senzory jsou digitální. Pro zobrazování výsledků slouží LCD displej, jehož velikost odpovídá čtyřem řádkům po dvaceti znacích.

Dále je zde připojen WiFi modul ESP8266 ESP-01, který se dokáže připojit k vybranému přístupovému bodu a přijímat či vysílat data z internetu, respektive na internet. RTC neboli hodiny reálného času slouží pro zobrazení aktuálního datumu a času. Pro ovládání displeje slouží tlačítka [TC-1212T.](https://www.laskakit.cz/mikrospinac-tc-1212t-12x12x7-3mm/) K nim je připevněn hmatník pro jednodušší stisk. Tyto tlačítka jsou tři a jsou připojena na digitální piny 4, 5 a 6 vývojové desky Arduino UNO R3 s využitím pull-up rezistorů na vstupu.

Lineární potenciometr o velikosti 10 kΩ je připojen k LCD displeji na vývody pro ovládání jasu. Pokud jsou svorky zkratovány, podsvícení displeje svítí naplno. Připojení potenciometru je možné upravovat intenzitu podsvícení. Pro připojování komponentů byly použity propojovací kabely o délce 10 cm, a to typ kolík-dutinka a kolík-kolík. Pro napájení meteostanice byl použit USB kabel typu A-B o délce 0,5 metru.

#### <span id="page-34-0"></span>**6.1.1 Arduino UNO R3**

Použit byl precizní klon vývojové desky Arduino UNO R3 s mikropočítačem ATmega328P. Klon byl zvolen z důvodu nižší pořizovací ceny, nicméně má stejné parametry i rozměry jako originální deska. Tento typ vývojové desky je nejpoužívanějším ze všech desek od společnosti Arduino. Obsahuje dostatečný počet vstupně-výstupních digitálních a analogových pinů a možnost externího napájení. U tohoto typu lze snadno vyměnit mikropočítač, jelikož je umístěn v patici. Deska obsahuje i vestavěnou LED, která může sloužit k ověření nahrání programu do mikropočítače. Nevýhodou je chybějící debugger, jelikož jej deska nepodporuje. [5]

Pro více informací ohledně Arduino UNO R3 jsou k nalezení v kapitole 4.4 a podrobné technické parametry jsou uvedeny v tabulce 2 ve sloupci UNO. Nachází se zde porovnání s vybranými vývojovými deskami od společnosti Arduino.

<span id="page-34-1"></span>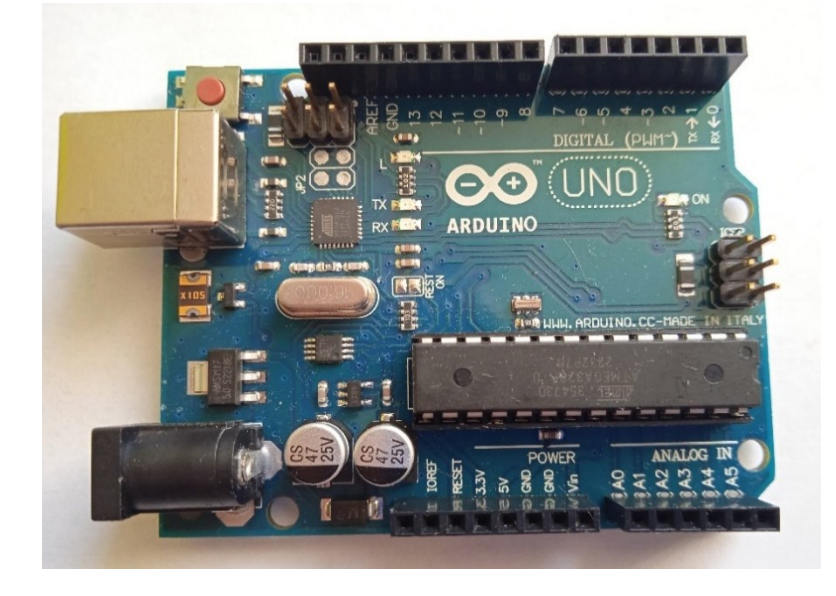

Obrázek 15 Klon vývojové desky Arduino UNO R3

#### <span id="page-35-0"></span>**6.1.2 DHT22**

DHT22 je senzor pro měření teploty a relativní vlhkosti. Oproti senzoru DHT11, který je levnější variantou, je mnohem přesnější. Přesnost měření teploty je uváděna  $\pm 0.5$  °C v rozsahu teplot -40 °C až 80 °C. U měření relativní vlhkosti je přesnost ±2,0 % v rozsahu 0-100 %. Senzor se připojuje k vývojové desce pomocí tří pinů. Dva jsou určeny k napájení a jeden pro komunikaci s mikropočítačem, ten lze připojit na libovolný digitální pin. Senzor může být připojen na napětí 3,3 V či na 5 V. [20]

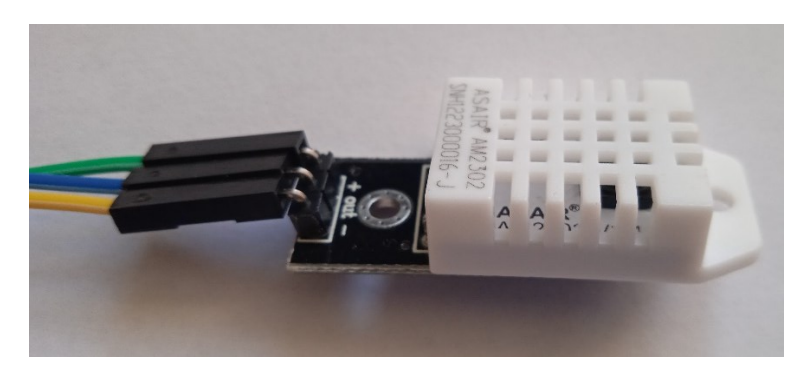

Obrázek 16 Senzor teploty a relativní vlhkosti DHT22

#### <span id="page-35-2"></span><span id="page-35-1"></span>**6.1.3 BMP280**

Senzor BMP280 slouží pro digitální měření teploty a tlaku. V tomto případě se jedná o klon, avšak jeho přesnost není nikterak ovlivněna. Pro připojení k vývojové desce stačí čtyři vodiče. Jeden slouží pro napájení, ale pouze na napětí 3,3 V. Další pro napájecí zem a zbylé dva vodiče pro komunikaci a ty se připojují na piny SDA a SCL. Toto zapojení je určeno pro sběrnici I2C, nicméně je možno senzor zapojit i na sběrnici SPI. Rozsah tlaku je uváděn od 300 hPa až po 1 100 hPa s rozlišením 0,06 hPa. Přesnější a s vyšším rozlišením jej předčí senzor BMP388, nicméně pořizovací cena je až sedminásobně vyšší. [21]

<span id="page-35-3"></span>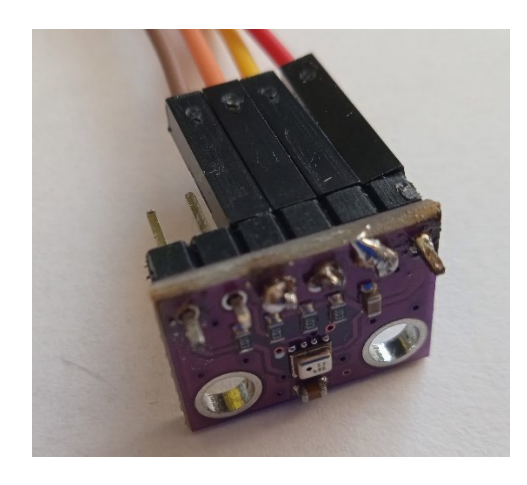

Obrázek 17 Senzor teploty a tlaku BMP280

#### <span id="page-36-0"></span>**6.1.4 LCD displej**

Vybraný LCD displej disponuje možností zobrazení 20 znaků na 4 řádky. Obsahuje žlutozelené podsvícení, přičemž znaky jsou vykresleny černě. Displej také obsahuje I2C převodník, který slouží pro jednoduchou komunikaci, stačí tedy zapojit čtyři vodiče. Vodiče pro napájení 5 V, zem a komunikační vodiče pro piny SDA a SCL. Sytost znaků lze měnit potenciometrem, jenž je umístěn na I2C převodníku a je modře označen. Žluté podsvícení displeje lze měnit potenciometrem, který lze připojit k I2C převodníku [22]

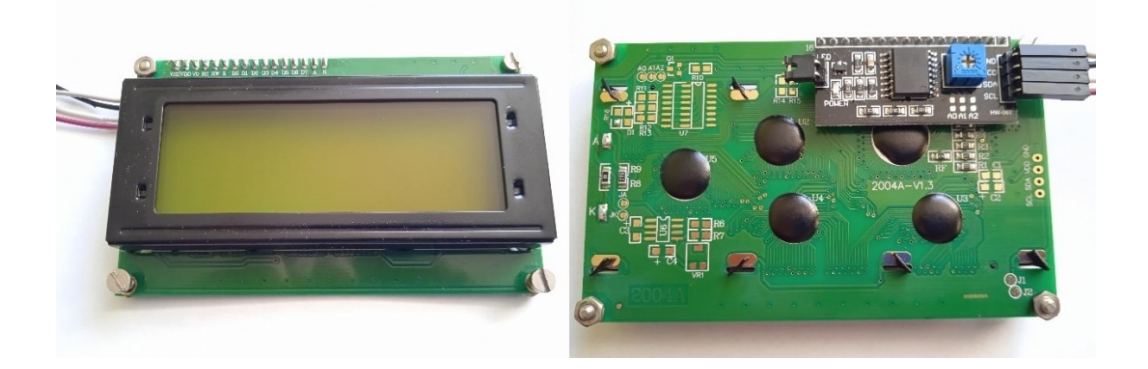

Obrázek 18 LCD displej 20x4 s I2C převodníkem

#### <span id="page-36-2"></span><span id="page-36-1"></span>**6.1.5 ESP8266 ESP-01 WiFi modul**

Pro bezdrátové připojení k internetu byl použit modul ESP8266 ESP-01. Ten je připojen k vývojové desce pomocí čtyř vodičů. Jsou to vodiče pro napájení a pro komunikaci prostřednictvím asynchronního sériového komunikačního rozhraní UART. Zde vzniká problém s napájecím napětím. Modul je napájen 3,3 V, nicméně připojení k Arduino UNO R3 na napětí 3,3 V není vhodné, protože neposkytuje dostatečně velkou proudovou zatížitelnost. Proto je vhodné použít napěťový regulátor z 5 V na 3,3 V. Pomocí WiFi modulu se dá snadno připojovat k přístupovému bodu a odesílat data na internet. [24]

<span id="page-36-3"></span>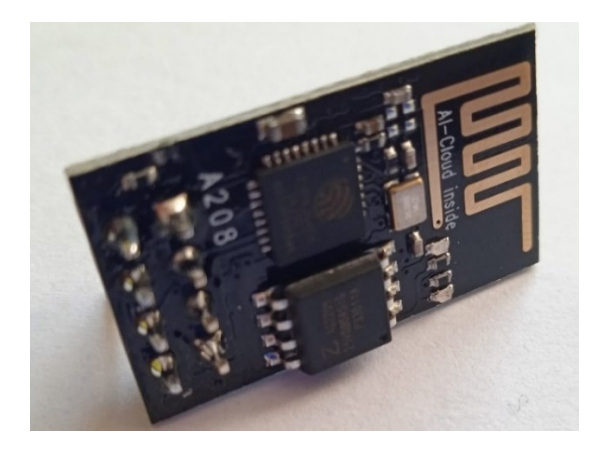

Obrázek 19 ESP8266 ESP-01 WIFI modul

#### <span id="page-37-0"></span>**6.1.6 RTC DS3231**

Jedná se o modul reálného času, který dokáže poskytovat informace o aktuálním datumu a času. Po nahrání programu do mikropočítače je nahrán i nynější čas. Tento modul lze doplnit lithiovou baterií CR2032 či LIR2032. Ta zajistí, aby nedocházelo při výpadku elektrické energie ke ztrátě aktuálního dne a času. K vývojové desce se připojuje na komunikační rozhraní I2C, tedy na pin SDA a SCL. Napájecí napětí může být 3,3 V nebo 5 V. [2]

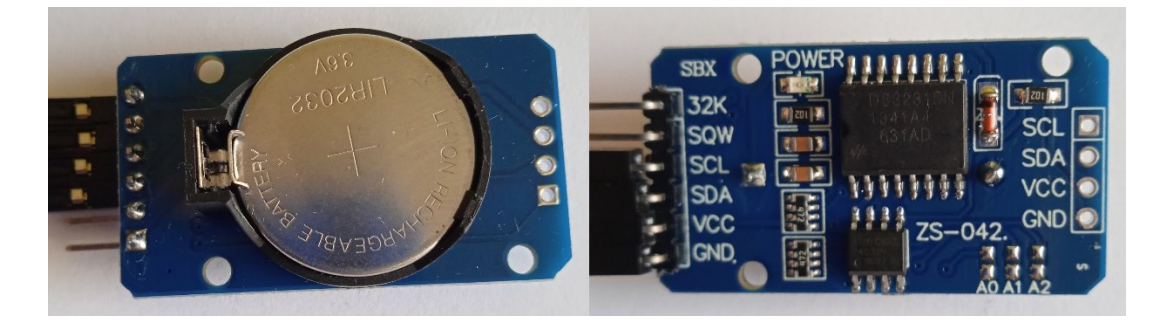

Obrázek 20 Modul reálného času s baterií LIR2032

#### <span id="page-37-2"></span><span id="page-37-1"></span>**6.1.7 Deska plošných spojů**

Deska je navrhnuta v softwaru EAGLE a její rozměry jsou 63x48 mm. Deska slouží především pro rozvedení napájecího napětí a vodičů sběrnice I2C. Na této desce jsou umístěny i moduly RTC, napěťového regulátoru a ESP8266 ESP-01, aby nebyly volně pohyblivé. U posledního zmiňovaného je v napájecí větvi elektrolytický kondenzátor o velikosti 100 µF z důvodu eliminace proudových špiček. Pro šířku vodivých plošek byla zvolena standardní velikost 1,27 mm, nicméně pro sběrnici I2C byla použita velikost 0,508 mm z důvodu nízkého proudového zatížení. Propojovací kabely i vodiče jsou k této desce připájeny. V rozích desky jsou otvory o průměru 3,2 mm pro snadné připevnění pomocí šroubů a matek.

<span id="page-37-3"></span>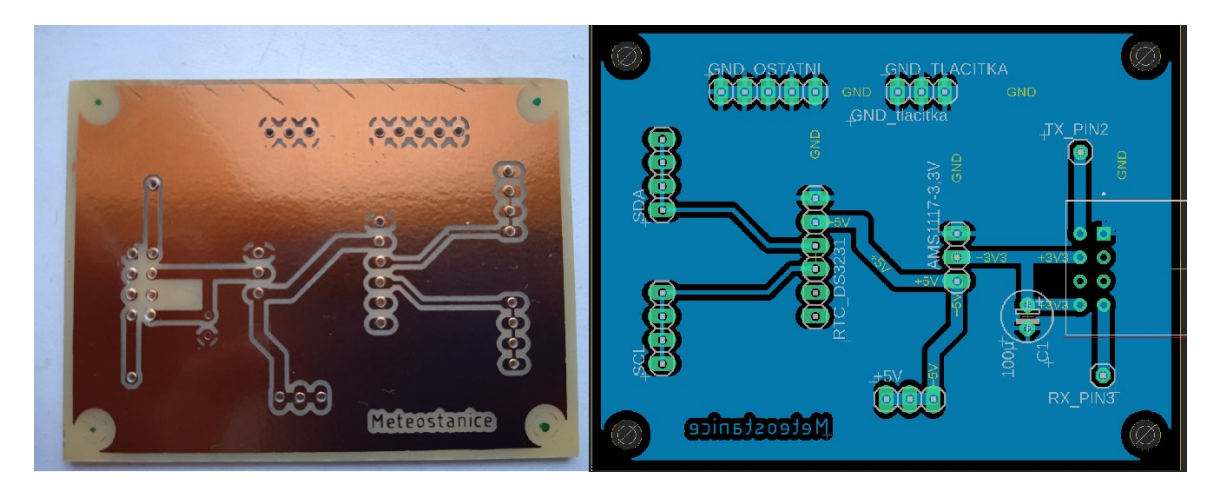

Obrázek 21 Zhotovená deska plošných spojů (vlevo) a její návrh (vpravo)

## <span id="page-38-0"></span>**6.2 Schéma zapojení**

Pro vytvoření schématu zapojení byl použit software Fritzing, poněvadž umožňuje snadno vytvářet schémata s vývojovými deskami Arduino a jejich komponenty. Byla využita deska plošných spojů k rozvedení výstupního napětí 5 V z Arduino, zemnění a komunikační sběrnice I2C, tedy piny SDA a SCL. Zbylé propojovací kabely jsou připojeny přímo k vývojové desce Arduino, především na digitální piny. Ve schématu jsou uvedeny součástky, které odpovídají skutečným součástkám. Nicméně nachází se zde LCD displej se dvěma řádky, kdežto použitý má čtyři řádky. Zapojení je napříč tomu naprosto identické.

Pro snadnější orientaci jsou vodiče označeny různými barvami:

- Červená napájení +5 V či +3,3 V
- Modrá zemnění (GND)
- Fialová komunikační sběrnice I2C (SCL)
- Žlutá komunikační sběrnice I2C (SDA)
- Zelená digitální piny a zbylá propojení

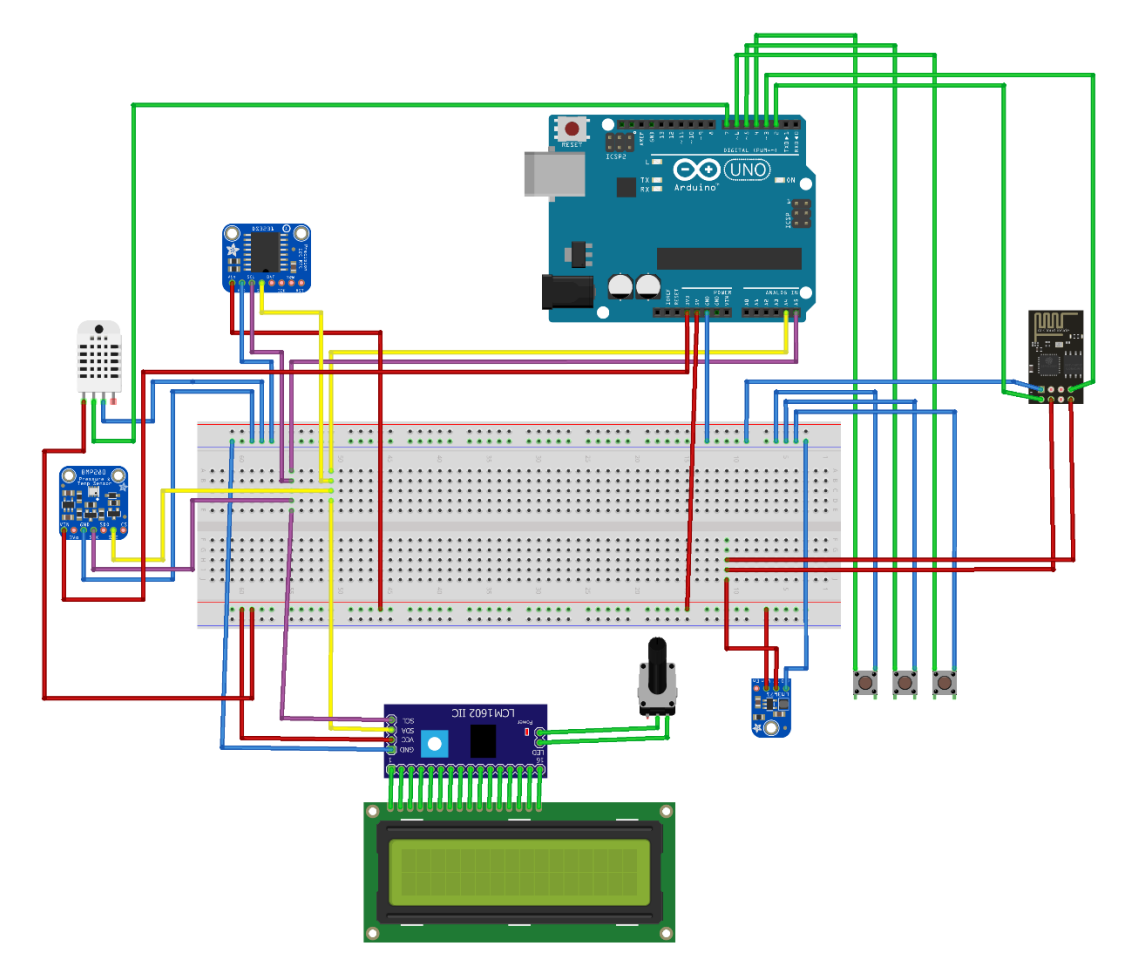

<span id="page-38-1"></span>Obrázek 22 Schéma zapojení meteostanice vytvořené v softwaru Fritzing

Po vytvoření výše uvedeného schématu bylo automaticky vygenerováno podrobnější schéma zapojení, jež je zobrazeno na obrázku č. 20. Schéma bylo upraveno tak, aby nedocházelo ke křížení vodičů a bylo co možná nejpřehlednější.

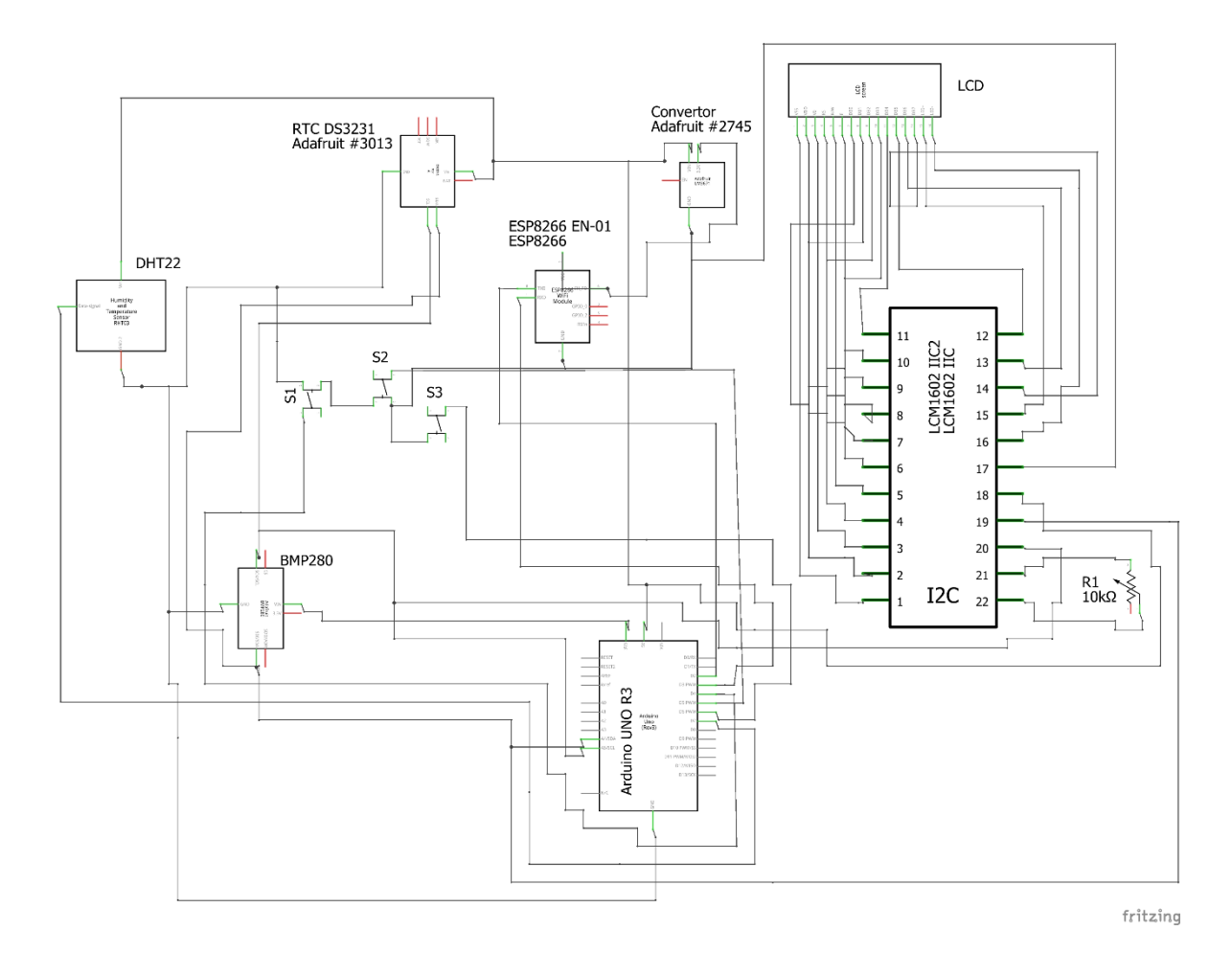

Obrázek 23 Podrobné schéma zapojení meteostanice

## <span id="page-39-1"></span><span id="page-39-0"></span>**6.3 Návrh a tisk pouzdra**

Pro usnadnění ovládání uživatelem a taktéž kvůli provozní spolehlivosti jsou komponenty uloženy v ochranném pouzdře. Toto pouzdro je navrhnuto v CAD systému Solidworks, který dokáže přenést představy o vzhledu do viditelného modelu. Bylo nutné uvažovat velikost celého pouzdra, ale také vhodného rozmístění komponentů a jejich uchycení. Po dokončení návrhu se následně tento model exportoval do souboru s příponou .STL a byl vytisknut na 3D tiskárně.

#### <span id="page-40-0"></span>**6.3.1 Návrh v Solidworks**

Při návrhu v Solidworks bylo uvažováno, že výsledný model bude vytisknut na 3D tiskárně. Při návrhu byly použity jednoduché tvary i z důvodu 3D tisku. Základem je kvádr o rozměrech 160x120x90 (délka x šířka x výška) s tloušťkou stěny 3 mm, která zajistí dostatečnou pevnost. Tyto rozměry byly zvoleny především z pohledu snadného osazovaní komponentů a následného zapojování.

V přední části se nachází otvor pro LCD displej. Na levé straně jsou výřezy pro jednotlivé snímače, aby docházelo k přímému kontaktu s okolním vzduchem. Na pravé straně jsou výřezy pro tlačítka s mírným zahloubením pro jejich usazení z vnitřní strany. Po obou stranách jsou vytvořeny průduchy pro ventilaci. V zadní části se pak nachází otvor pro USB konektor. Uvnitř kvádru jsou poté umístěny sloupky pro uchycení vývojové desky UNO R3 a pro uchycení případné další součástky.

Druhou částí je horní kryt. Ten je navržen tak, aby rozměrově odpovídal základně a nebyl problém s případným nasazováním. Po jeho bočních stranách jsou vytvořeny výstupky s otvory, které slouží pro pevné uchycení šroubem k základně. Všechny viditelné hrany jsou zaobleny, aby nedošlo k pořezání prstů při manipulaci. Při návrhu bylo počítáno s přesností tisku 0,2 mm, proto jsou všechny hodnoty dělitelné právě hodnotou 0,2.

<span id="page-40-1"></span>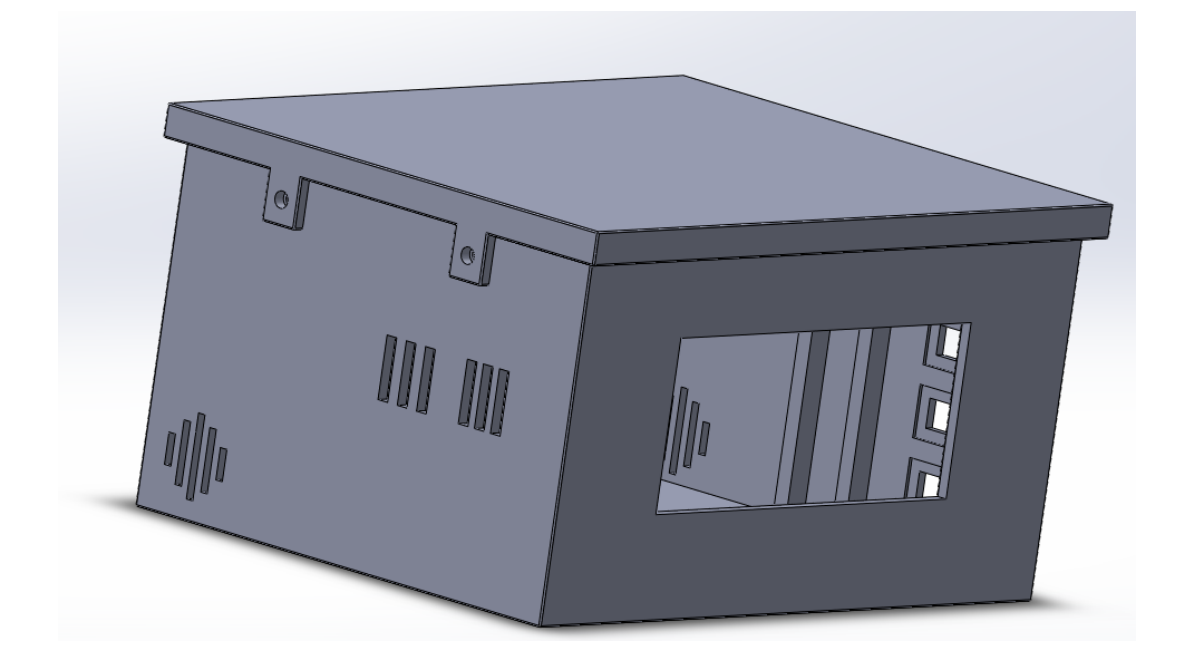

Obrázek 24 Model pouzdra meteostanice v Solidworks

#### <span id="page-41-0"></span>**6.3.2 Vytisknuté díly**

Pro tisk byl zvolen materiál PLA. Jedná se o materiál, jehož cena je přijatelná a lze tisknout předměty s vysokým detailem. Je tvrdý, ale zároveň křehký, tudíž při případném pádu z výšky se může poškodit. Negativní vlastností může být malá odolnost vůči vyšším teplotám, tedy již kolem 60 °C může docházet k tavení a změnám tvarů, proto se nedoporučuje mít jej na přímém zdroji UV záření. Pro meteostanici, která je umístěna v domácích podmínkách či je umístěna ve venkovním prostředí ve stínu, je tento materiál dostačující především s ohledem na jeho nízkou cenu. Barva materiálu byla zvolena tmavší modrá. [25]

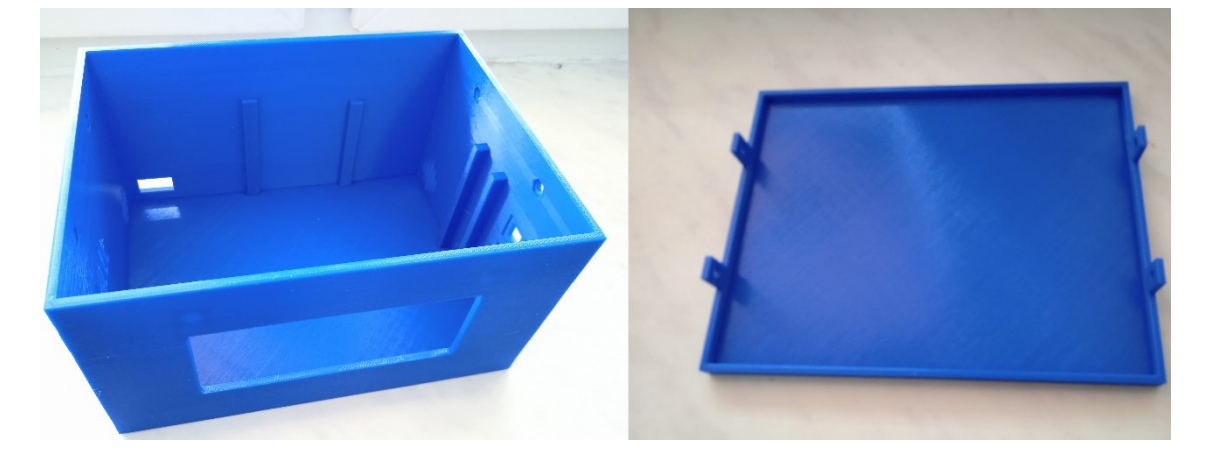

Obrázek 25 Vytisknuté pouzdro meteostanice

#### <span id="page-41-1"></span>**6.4 Sestavení meteostanice**

Po vytisknutí pouzdra meteostanice bylo nutné komponenty vhodně osadit. Všechny použité šrouby i matice jsou o rozměru M3. LCD displej je vložen do výřezu na čelním panelu a je uchycen čtyřmi šrouby, jejichž matice jsou uloženy do předem připraveného výřezu. Matice jsou přilepeny univerzálním lepidlem. Senzory pro měření teploty, vlhkosti vzduchu a atmosférického tlaku jsou rovněž přišroubovány, nicméně bylo využito přilepení hlavičky šroubu ke stěně, aby bylo možné utáhnout matici dle potřeby.

Arduino je uchyceno stejným způsobem jako senzory, tedy hlavičky šroubů jsou přilepeny ke stěně a matice dotáhnuty dle potřeby. Využito bylo tří šroubů, které prochází předem vyvrtanými otvory ve vývojové desce Arduino. Tlačítka jsou umístěna do výřezů a přilepena ke stěně tekutými hřebíky za pomoci pásků z plechu. Tento způsob byl zvolen z důvodu možného vniknutí lepidla do pohyblivé části tlačítka, která je umístěna uprostřed. Tím by se stalo tlačítko nepoužitelným.

Na desce plošných spojů se nachází zbylé komponenty, tedy modul RTC a WiFi modul ESP8266 ESP-01. K této desce jsou připájeny propojovací kabely z důvodu rozvedení napájecího napětí +5 V, zemnění a vodiče sběrnice I2C (vodiče SCL a SDA). Je zde také umístěn napěťový regulátor z 5 V na 3,3 V, jehož výstupní napětí je přivedeno na napájecí piny modulu ESP8266 ESP-01. V této větvi je umístěn elektrolytický kondenzátor o kapacitě 100 µF kvůli eliminaci proudových špiček. Celá deska plošných spojů je přimontována šrouby a matkami na spodní část uvnitř pouzdra přibližně v jeho středu. Poslední součástkou je lineární potenciometr 10 kΩ. Ten je umístěn v zadní části pouzdra přímo vedle kabelu USB a uživatel tak může snadno měnit podsvícení displeje. Horní kryt se nasadí na základnu a po stranách jsou připraveny čtyři otvory, které jsou určeny pro upevňovací šrouby. Matice pro tyto šrouby jsou umístěny a přilepeny lepidlem na vnitřní stěně základny.

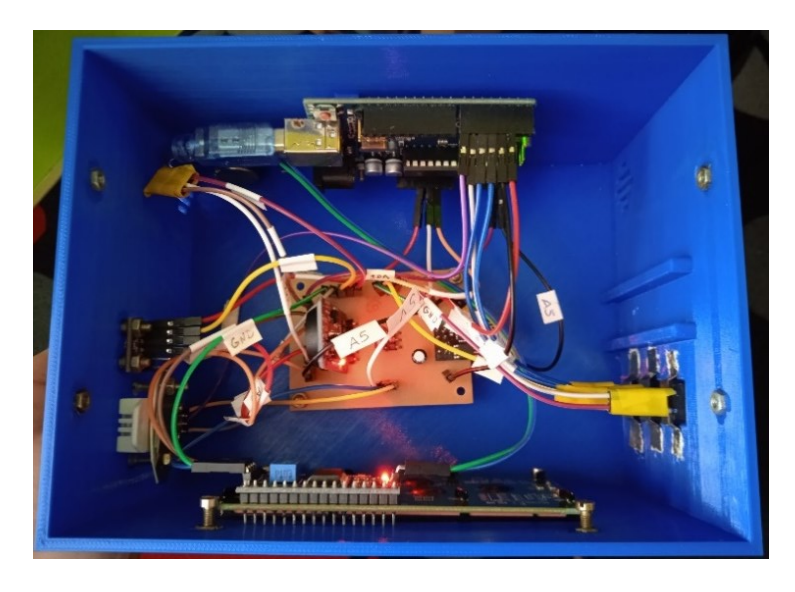

Obrázek 26 Pohled dovnitř meteostanice s osazenými komponenty

<span id="page-42-1"></span><span id="page-42-0"></span>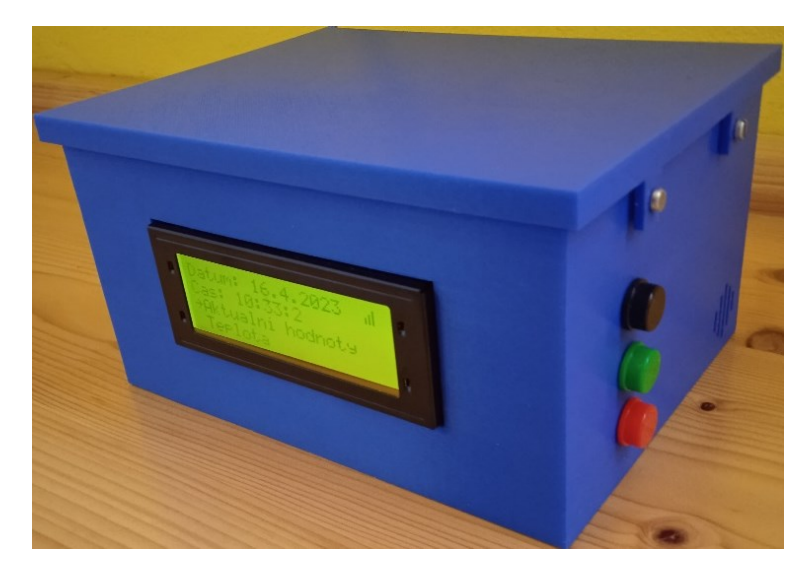

Obrázek 27 Kompletně sestavená meteostanice

## <span id="page-43-0"></span>**7 SOFTWAROVÁ REALIZACE**

Základem byla myšlenka snímání hodnot ze senzorů, zpracování těchto dat a odeslání dat na cloudové úložiště ThingSpeak a zároveň údaje zobrazovat na LCD displeji v přehledném menu. Vhledem k tomu, že se jedná o velké množství operací, které se musí provádět, bylo nutné pracovat po částech, tedy od získání údajů ze senzorů až po jejich uložení a zobrazení. Program je napsán v jazyce Wiring, který vzešel z jazyka C++ a C. V programu jsou vytvořeny funkce, jež vykonávají patřičné činnosti a tyto funkce jsou posléze volány ve smyčce programu void loop(). Ve funkci setup() probíhají prvotní nastavení. V příloze P I je uveden vývojový diagram programového vybavení, ze kterého lze pochopit funkčnost meteostanice. [5]

Jako první bylo nutné se seznámit s komponenty a jejich zapojením. Dále bylo nutné určit na jaké piny vývojové desky Arduino se připojí dané komponenty a v neposlední řadě zjistit na sběrnici I2C, ke které je připojen LCD displej, modul RTC a senzor BMP280, adresy pro komunikaci. Toho lze docílit například použitím I2C scanneru. Ten se nachází v ukázkových příkladech v Arduino IDE pod záložkou Wire.

Jakmile byly tyto informace zjištěny, byl zprovozněn senzor DHT22 a BMP280. Nejprve byly vytvořeny proměnné, do kterých se hodnoty ukládají. Následně ve funkci setup() byla zahájena komunikace a posléze pomocí funkcí získávány údaje o teplotě, vlhkosti vzduchu a atmosférickém tlaku. Nejprve byly tyto údaje vypisovány na Serial Monitor, poté i na LCD displej a ukládány na ThingSpeak. Jsou zde ošetřeny chyby při případném chybném připojení senzorů a modulů. V případě chyby je vypsáno hlášení na LCD displej a v Serial Monitoru. Totéž platí i pro správnou inicializaci, kdy se objeví hláška potvrzují připojení. Pokud inicializace neproběhne úspěšně a je vypsána hláška o nezdařeném připojení některého z komponentů, meteostanici je zapotřebí vypnout a vyřešit daný problém.

V rámci práce s LCD displejem bylo vytvořeno menu, jehož podrobný popis je uveden v kapitole 8. Menu je ovládáno třemi tlačítky, které mají danou funkci.

- Černé tlačítko –posun kurzoru mezi položkami menu
- Zelené tlačítko –výběr položky menu
- Červené tlačítko návrat zpět do menu

Displej je nutné nejprve inicializovat, a to zadáním parametrů o počtu znaků a řádků. Následuje zahájení komunikace ve funkci setup a poté může sloužit k výpisu například textu. Toho se docílí pomocí příkazu lcd.print(F("text")), přičemž makro F slouží k tomu, že se text uloží do paměti programu typu FLASH, nikoliv do paměti RAM, čímž dojde k úspoře paměti RAM, která má velikost 2 KiB, kdežto paměť FLASH má velikost 32 KiB. Na LCD displeji je mimo jiné vypsán aktuální čas a datum. [17] [26]

Připojení, zprovoznění a práce s WiFi modulem ESP8266 ESP-01 zabrala podstatnou část celkového programování. Bylo nutné vyhledat a pochopit příkazy, kterými se programuje a ovládá tento modul. Modul je ovládán příkazy AT, které se zadávají do Serial Monitoru a následné odpovědi se zobrazí právě zde. Níže je ukázka použitých příkazů. [5]

- AT tímto příkazem zjistíme, zda zařízení komunikuje. Pokud je vše v pořádku, vypíše se "OK" .
- AT+CWMODE=1 pokud se nastaví mód celého WiFi modulu na 1, znamená to, že je zařízení v módu klient, poté se lze připojit k přístupovému bodu. Odpověď "OK" indikuje potvrzení nastavení.
- AT+CWJAP="nazev\_wifi","heslo\_wifi" za dosazení správného názvu jména a hesla přístupového bodu (je důležité dbát na velká a malá písmena) dojde k připojení k internetu. Odpověď "OK" indikuje potvrzení připojení.
- AT+CIPSTART připojí se na danou adresu a port (v případě meteostanice na ThingSpeak)
- AT+CIPSEND slouží pro odeslání dat
- AT+CIPCLOSE příkazem dojde k odpojení od dané adresy a portu [5]

Vzhledem k snazšímu připojení k přístupovému bodu z pohledu uživatele je možnost napsání jména a hesla WiFi sítě v Serial Monitoru. Uživatel po připojení meteostanice pomocí USB konektoru může v softwaru Arduino IDE zadat právě tyto údaje. Na zápis jména je rezervován čas 20 sekund, totéž platí pro zadání hesla. Nutné je stisknout enter, kterým se zápis potvrdí. Poté dochází k samotnému připojení.

Pokud dojde k úspěšnému připojení k přístupovému bodu, jsou údaje o jménu a heslu uloženy do paměti EEPROM. Pokud tedy dojde k odpojení meteostanice od elektrické sítě, dojde k opětovnému připojení ke stejnému přístupovému bodu. Uživatel tedy nemusí pokaždé zadávat údaje o WiFi síti. Pokud nejsou zadány, použijí se údaje uložené v paměti EEPROM. Vše je ošetřeno tak, aby nedocházelo k přepisu paměti EEPROM, pokud jsou údaje neplatné. Důvod je prostý, tato paměť má omezený počet přepisů na cca 1000.

Čas na připojení k přístupovému bodu je omezen na 20 sekund. Pokud se připojení nezdaří, meteostanice nebude připojena k WiFi síti. Pozná se to mimo jiné tak, že se na úvodní straně v menu na LCD displeji v pravém rohu nebude zobrazovat symbol signálu. Dochází k nepřetržité obnově údajů na LCD displeji a získávání aktuálních hodnot ze snímačů, které jsou následně zpracovávány. Podrobný popis o funkčnosti meteostanice je uveden v kapitole 8, kde jsou mimo jiné i informace o zpracování a interpretaci těchto dat.

Pro zobrazování aktuálního času a datumu slouží modul RTC. Tyto aktuální hodnoty jsou zobrazovány na LCD displeji. S časem i datumem se dá pracovat. Můžeme vytvářet podmínky, které porovnávají aktuální a pevně stanovený čas, a při splnění této podmínky se vykoná patřičná část programu. Tato podmínka se v programu meteostanice vyskytuje, a to v případě obnovení denních hodnot.

#### <span id="page-45-0"></span>**7.1 Použité knihovny**

Programové vybavení používá dostupné knihovny pro zajištění komunikace s použitými periferními jednotkami. Tyto knihovny jsou popsány níže. Obsahují v sobě funkce, se kterými se bylo nutné nejprve seznámit a následně je vhodně používat. K tomu slouží mimo jiné i soubor s příponou .c, ve kterém je naprogramována činnost jednotlivých funkcí v knihovně. [4]

Tyto knihovny jsou volně stažitelné v programu Arduino IDE, v němž byl celý projekt programován. Po nalezení libovolné knihovny se dají získat informace potřebné ke znalosti jejich použití. Můžeme zde najít stručný popis, k jakému použití je knihovna vhodná, ale zcela jistě zde najdeme soubory s příponou .h a .c. Soubor s příponou .h obsahuje deklarace funkcí, kdežto soubor s příponou .c obsahuje implementace těchto funkcí. [4]

Knihovny se instalují v prostředí Arduino IDE, kde se knihovna vyhledá a nainstaluje se její aktuální verze. Poté je zapotřebí v programu zahrnout dané knihovny do zdrojového kódu programu. K tomu slouží direktiva #include, za kterou se napíše název dané knihovny s příponou .h, jež je zapsána do špičatých závorek. Příkladem může být knihovna pro senzor DHT22 se zápisem #include <DHT.h>. [26]

Přehled použitých knihoven pro naprogramování meteostanice je uveden zde:

- Wire.h slouží pro komunikaci po sběrnici I2C
- LiquidCrystal I2C.h slouží pro práci s LCD displejem se sběrnicí I2C
- DHT.h slouží pro práci se senzorem DHT22
- Adafruit BMP280.h slouží pro práci se senzorem BMP280
- SoftwareSerial.h slouží pro připojení modulu ESP8266 ESP-01 k Arduino a následnou komunikaci
- RTClib.h slouží pro získání informací z modulu reálného času DS3231
- EEPROM.h slouží pro čtení a zápis do paměti EEPROM
- string.h slouží pro práci s řetězci [5][26]

## <span id="page-46-0"></span>**7.2 Funkce z knihoven**

V této kapitole jsou popsány nejčastěji používané funkce, které jsou součástí knihoven popsaných v kapitole 7.1. Základní funkce pro ovládání desky Arduino, jako je snímání stisku tlačítek, jsou již zakomponovány při vytvoření nového programu v softwaru Arduino IDE, a tudíž nemusí být použit v kódu #include s názvem dané knihovny.

Nejčastěji bylo pracováno s funkcemi z knihovny LiquidCrystal\_I2C.h. Ta slouží pro výpis údajů na LCD displeji. Dále knihovny s příkazy pro získávání údajů a práci se senzory pro měření teploty, vlhkosti vzduchu a atmosférického tlaku.

Zde jsou uvedeny příklady příkazů s vysvětlením použití.

- **pinMode(cislo\_pinu, INPUT\_PULLUP)** tato funkce umožňuje nastavit pin jako vstup nebo výstup. Do funkce se vkládá název proměnné, v tomto případě název proměnné tlačítka, a určení, zda se jedná o vstup či výstup. INPUT\_PULLUP znamená, že pin je nastaven jako vstup a využívá se pull up rezistoru na připojeném pinu.
- **digitalRead(cislo\_pinu)** čte aktuální digitální hodnotu vstupu zadaného pinu a vrací hodnotu HIGH nebo LOW, tedy logickou jedničku či logickou nulu.
- **Serial.print("text") –** slouží k sériové komunikaci pro odeslání textu z mikropočítače do konzole. V konzoli se zobrazí text, který je napsaný v příkaze. Pokud použijeme příkaz Serial.println("text"), dojde po vypsání textu

k zalomení řádku a další výpis probíhá na řádek níže. Nemusí být ovšem vypisován pouze text, ale i hodnota proměnné, například aktuální teplotu.

- **lcd.SetCursor(sloupec, radek) –**nastaví kurzor LCD displeje na daný řádek a sloupec. Musí být známa velikost displeje. Displej 20x4 má 20 znaků a 4 řádky, nicméně první znak je na indexu 0. Totéž platí i o prvním řádku. Maximální možné hodnoty jsou tedy 19, respektive 3.
- **lcd.print("text") –** příkaz vypíše na displej text, popřípadě hodnotu proměnné (zápis bez uvozovek). Pokud před tímto příkazem není použito nastavení kurzoru, výpis proběhne na aktuální pozici kurzoru.
- **lcd.clear() –** příkaz vymaže všechny znaky na displeji
- **dht.readTemperature() –** tato funkce umožňuje čtení teploty ze senzoru DHT22. Funkce vrací reálnou hodnotu zaokrouhlenou na jedno desetinné místo ve stupních Celsia.
- **dht.ReadHumidity()** tato funkce umožňuje čtení vlhkosti vzduchu ze senzoru DHT22. Příkaz vrací reálnou hodnotu zaokrouhlenou na jedno desetinné místo v procentech.
- **bmp.readPressure()**  tato funkce umožňuje čtení atmosférického tlaku ze senzoru BMP280. Příkaz vrací reálnou hodnotu zaokrouhlenou na dvě desetinná místa v pascalech.
- **millis()** funkce vrací čas v milisekundách od spuštění programu. Maximální hodnota je  $2^{32} - 1$  milisekund a při přetečení čítá opět od nuly.
- **nazev.begin()** funkce .begin() zahajuje komunikaci s vybraným zařízením. Obecně se dosazuje za "nazev" proměnná definovaná dle knihovny. [5][26]

## <span id="page-47-0"></span>**7.3 Ukládání dat na Thingspeak**

Pro ukládání dat na ThingSpeak je použit WiFi modul ESP8266 ESP-01 připojený k vývojové desce Arduino UNO R3. Důvodem je chybějící možnost připojení k přístupovému bodu a tím se připojit k internetu. Pro posílání dat na ThingSpeak je nutné být registrován na [www.thingspeak.com](http://www.thingspeak.com/). Pro založení účtu je potřeba e-mailová adresa, základní údaje o uživateli, a nakonec heslo sloužící k přihlašování. [27]

ThingSpeak je v několika verzích. Pro meteostanici byla použita verze, jejíž dostupnost je bezplatná a je plně dostačující. V této verzi je omezení zápisu dat každých 15 sekund, což je pro zápis údajů naprosto dostačující. Uvedeno je i omezení zápisu dat na 3 miliony ročně. Kapacita zápisu dat je nadbytečná. [23]

Po přihlášení je nutné si vytvořit nový kanál. Poté se zobrazí okno, ve kterém je nutné vyplnit základní údaje jako je jméno kanálu, popis kanálu, názvy a určení počtu sledovaných veličin a další možnosti především pro sdílení na různých platformách. Název kanálu byl zvolen jednoduše Meteostanice a sledované veličiny Teplota, Vlhkost a Atmosférický tlak.

Následně se změny musí uložit. Důležitým parametrem je také Channel ID. Jedná se o identifikační číslo kanálu a podle něj se lze přihlásit do aplikace na mobilním zařízení. Podle identifikačního čísla kanálu je možné najít jiného uživatele a podívat se na jeho záznamy, nicméně daný uživatel nesmí mít kanál nastavený jako soukromý. [27]

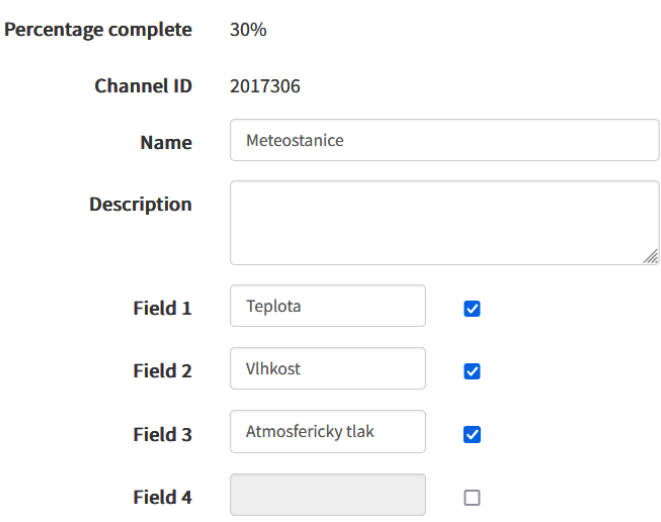

#### **Channel Settings**

Obrázek 28 Nastavení kanálu v ThingSpeak

<span id="page-48-0"></span>Jakmile je kanál vytvořen, mohou být data odesílána. Data se zaznamenávají graficky do vytvořených grafů a jsou obnovovány s příchodem nové hodnoty. S těmito grafy lze dále pracovat. Může být upraven počet hodnot zobrazených v grafu dle potřeby, popsány osy a samotný název grafu či další parametry. Při posunu kurzoru myši na body v grafu je zobrazována jejich přesná hodnota, datum a čas zápisu. Získaná data se dají exportovat přímo v Thingspeak do CSV souboru, který stačí uložit na příslušné místo.

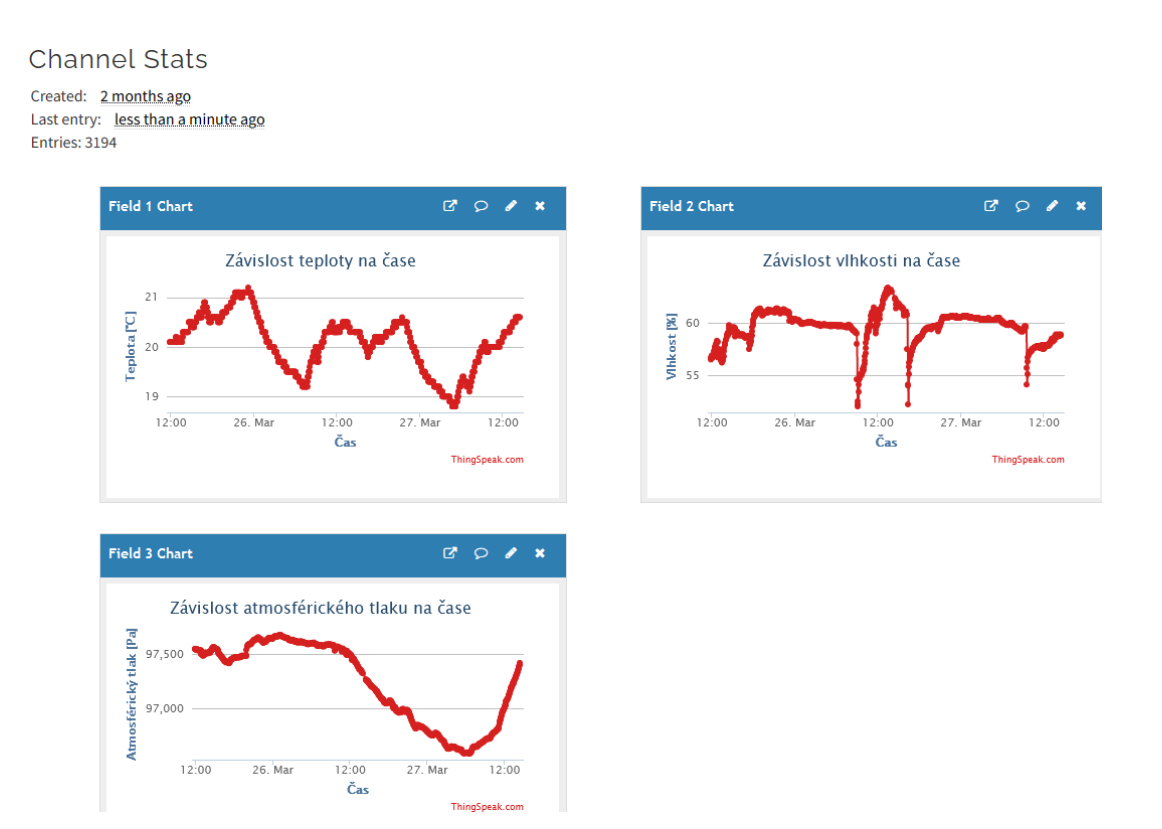

Obrázek 29 Vykreslené grafy v ThingSpeak

<span id="page-49-0"></span>Další důležitou položkou je tzv. API klíč, jenž slouží pro komunikaci. Nachází se zde dva klíče. Jeden klíč slouží pro zápis dat a druhý pro čtení dat. Klíč pro zápis je pak nutné vložit do programové části, aby bylo možné odesílat data na vytvořený kanál. Tyto API klíče nalezneme v záložce API Keys, což je znázorněno na obrázku 30. [23]

<span id="page-49-1"></span>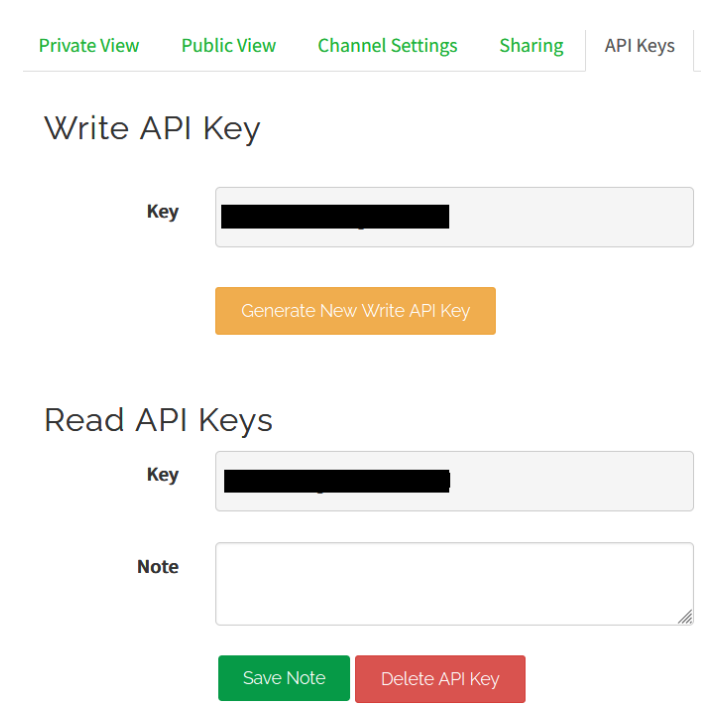

Obrázek 30 API klíče sloužící pro komunikaci s kanálem

Všechna data, která jsou uložena na ThingSpeak, se dají zobrazit v mobilní aplikaci. V Obchod Play, tedy pro zařízení se systémem Android, se nachází aplikace s názvem ThingView či aplikace ThingShow. Obě aplikace jsou zdarma ke stažení. Po spuštění obou aplikací stačí kliknout na přidat kanál a vložit zde Channel ID a API klíč pro čtení dat. Poté je vyhledán patřičný kanál a zobrazí se vykreslené grafy s daty.

V aplikaci ThingView se pod uvedenými grafy uvádí minimální hodnota, maximální hodnota a poslední hodnota s časem zápisu. Nevýhodou je, že lze zobrazit pouze posledních 100 hodnot, což nemusí být dostačující. V aplikaci ThingShow lze zobrazit hodnoty i z předcházejících dnů, nicméně neuvádí se zde minimální, maximální a průměrné hodnoty. Obě aplikace mají své výhody a nevýhody, uživatel si může vybrat dle potřeby. Ukázky z obou aplikací jsou uvedeny na obrázku 31, přičemž ThingView se nachází na obrázku v pravé polovině.

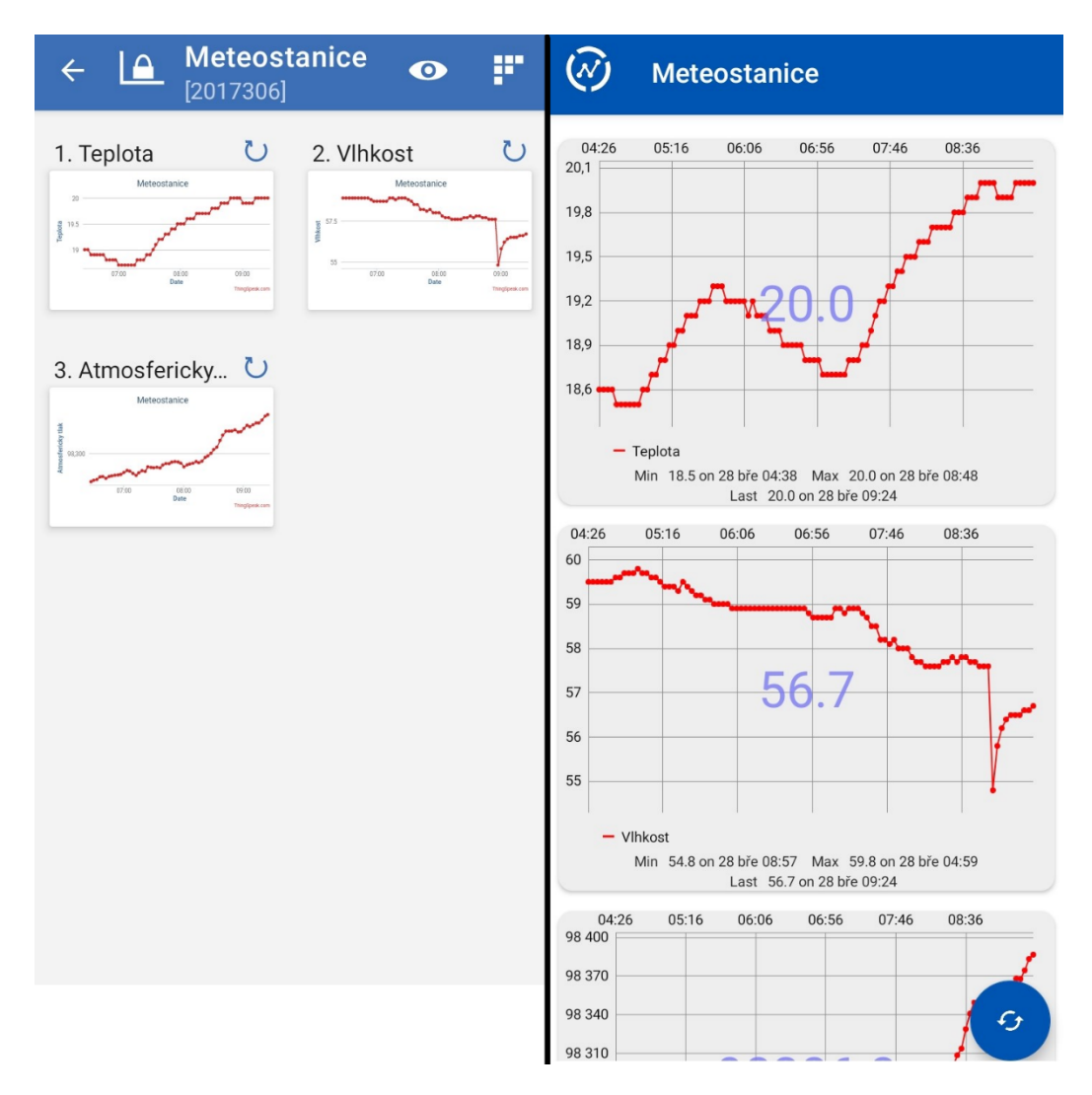

<span id="page-50-0"></span>Obrázek 31 Ukázka aplikace ThingShow (vlevo) a ThingView (vpravo)

## <span id="page-51-0"></span>**8 OVĚŘENÍ FUNKČNOSTI**

Nejprve bude vysvětleno, jak meteostanice funguje jako celek. V kapitole 7 již byla funkčnost částečně nastíněna, nicméně zde je výsledný popis celé činnosti včetně zobrazení výstupu LCD displeje s fotkami a popisem. O kapitolu níže jsou uvedeny ukázkové hodnoty z cloudového úložiště ThingSpeak, kam jsou ukládána data ze snímačů.

V meteostanici, respektive v mikropočítači, je nahrán program. Prvotní nastavení je určené pro připojení k přístupovému bodu uživatelem, meteostanici je nutno připojit do počítače přes USB kabel, kterým je napájena vývojová deska Arduino UNO R3. K tomu je třeba mít nainstalovaný například software Arduino IDE, jelikož je zapotřebí zadat právě údaje o jménu a heslu WiFi sítě. Jakmile je meteostanice připojena do počítače a zároveň komunikuje s Arduino IDE, v záložce Serial Monitor a také na LCD displeji je postupně vypsáno "Zadejte jmeno wifi:" a posléze "Zadejte heslo wifi:". Uživatel má 20 sekund od připojení meteostanice do počítače zadat jméno WiFi sítě, poté dalších 20 sekund na zadání hesla WiFi sítě. Nutností je potvrzení zadaných údajů Enterem na klávesnici. Po zadání obou údajů dojde k výpisu.

```
Message (Enter to send message to 'Arduino Uno' on 'COM3')
Zadej jmeno wifi:
ARKIN.CZ
Zadej heslo wifi:
Connecting to Wifi
\ddot{\phantom{a}}WiFi pripojena
Nove jmeno a heslo ulozeno.
Senzor BMP280 byl pripojen
RTC byl pripojen
```
Obrázek 32 Výpis v Arduino IDE po zadání správných údajů o WiFi síti

<span id="page-51-1"></span>Po úspěšném připojení k přístupovému bodu dojde k výpisu "WiFi pripojena" jak na Serial Monitor, tak i na LCD displej. Údaje o jménu a heslu jsou uloženy do paměti EEPROM. Důvod je prostý. Pokud dojde k odpojení od elektrické energie a následné obnově, nemusí uživatel zadávat opětovně údaje a automaticky se čtou z paměti, kde jsou údaje o jménu a heslu uloženy. Totéž platí, pokud uživatel nechce měnit jméno a heslo. Vyčká 40 sekund bez toho, aniž by zadával údaje a následně dojde k automatickému načtení z EEPROM.

Jestliže se nezdaří připojení k WiFi síti, které může trvat maximálně 60 sekund od připojení k napájení, vypíše se text "WiFi nepripojena". Zároveň se údaje o jménu a heslu neuloží do paměti EEPROM a program pokračuje bez připojení k internetu.

Po úspěšné inicializaci, tedy po zdařilém připojení senzorů a modulů, dojde k výpisu úvodní strany menu, viz obrázek 33. Je zde vypsán aktuální datum, čas a položky menu, kterými jsou "Aktualni hodnoty" a "Teplota". Šipka vedle těchto položek značí vybranou položku. Je zde také symbol signálu, který říká, zda je meteostanice připojena k WiFi síti či nikoliv.

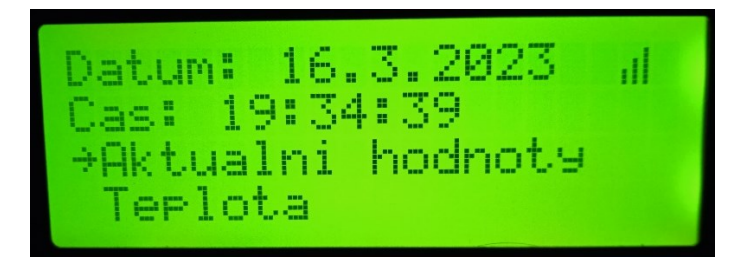

Obrázek 33 Úvodní strana menu na LCD displeji

<span id="page-52-0"></span>Pokud zvolíme položku "Aktualni hodnoty" pomocí potvrzovacího zeleného tlačítka, dojde k výpisu následujících údajů, viz obrázek 34. Je zde uveden čas a aktuální hodnoty teploty ve stupních Celsia, vlhkosti vzduchu v procentech a atmosférického tlaku v hektopascalech. Tyto jednotky u měřených veličin jsou obecně použity u všech zbylých záznamů a výpisů.

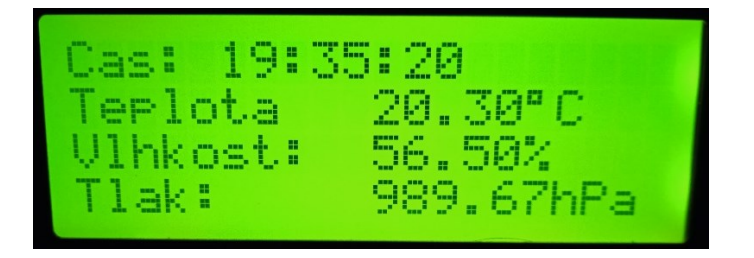

Obrázek 34 Výpis údajů po výběru položky "Aktualni hodnoty"

<span id="page-52-1"></span>Stisknutím červeného tlačítka, tedy tlačítka zpět, dojde k návratu na úvodní stránku menu. Pomocí černého tlačítka si uživatel vybírá další položky v menu. Po výběru položky "Teplota" dojde k výpisu údajů o aktuální, průměrné, maximální a minimální teplotě během dne, jelikož je nastaven reset těchto hodnot denně v čase 23:59:55. Obecně tento reset je nastaven také pro údaje o vlhkosti a atmosférickém tlaku. Výpis je zobrazen na obrázku 35.

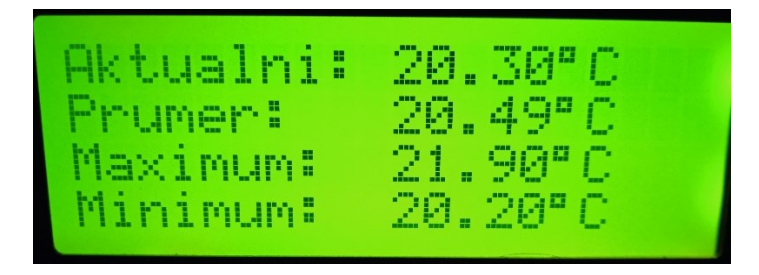

Obrázek 35 Výpis údajů o teplotě

<span id="page-53-0"></span>Tlačítkem zpět se opět vrátí na úvodní stranu menu. Jakmile uživatel stiskne černé tlačítko, dojde k posunu do druhé části menu, což je zobrazeno na obrázku 36. Jsou zde další položky s názvy "Vlhkost", "Tlak" a "Podsviceni".

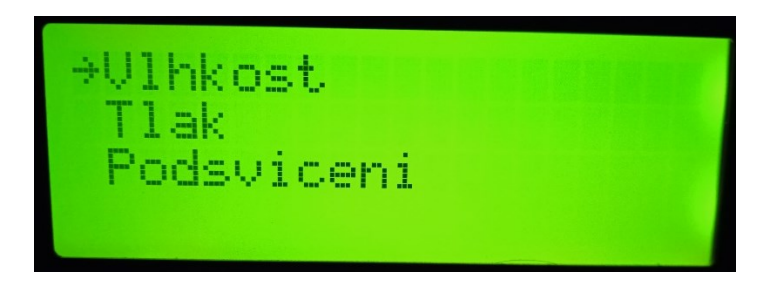

Obrázek 36 Úvodní strana menu – pokračování

<span id="page-53-1"></span>Rozkliknutím položky "Vlhkost" či "Tlak" dojde k zobrazení aktuální, průměrné, maximální a minimální vlhkosti vzduchu, respektive atmosférického tlaku, a to opět během jednoho dne. Stisknutím červeného tlačítka se opět přejde na úvodní menu.

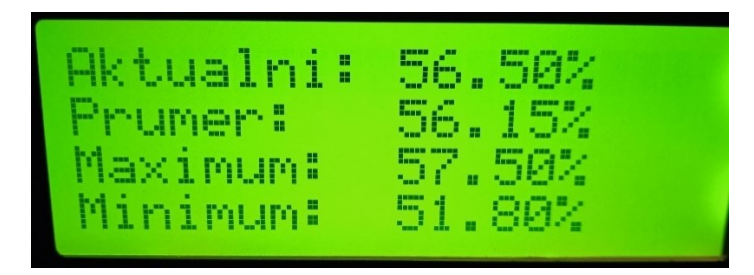

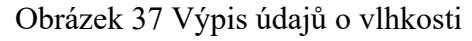

<span id="page-53-2"></span>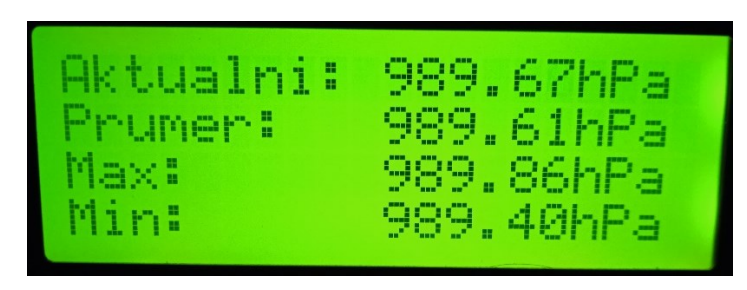

<span id="page-53-3"></span>Obrázek 38 Výpis údajů o atmosférickém tlaku

Pod položkou "Podsviceni" nalezne uživatel možnost vypnutí či zapnutí podsvícení displeje. Jsou zde pokyny k vypnutí a zapnutí podsvícení. Běží zde čas na stisknutí, který uživateli ukazuje, v jakém časovém úseku se nachází a dle toho uživatel stiskne zelené tlačítko. Pod pojmem "tl. OK" se nachází právě zmíněné zelené tlačítko.

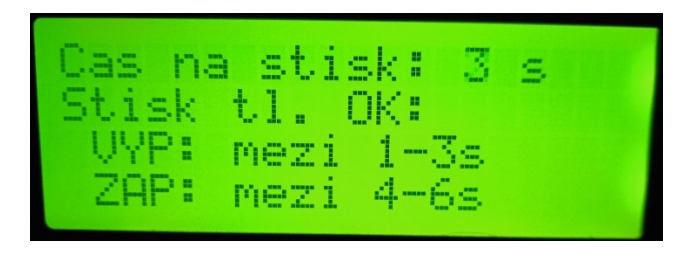

Obrázek 39 Výběr vypnutí či zapnutí podsvícení displeje

<span id="page-54-0"></span>Posledním výpisem na LCD displej je oznámení o odesílání dat na cloudové úložiště ThingSpeak. Vzhledem k tomu, že komunikace od připojení k serveru, odeslání dat a odpojení od serveru trvá přibližně 5 sekund, po tuto dobu je na displeji upozornění, viz obrázek 40. Jakmile jsou data odeslána, dojde k návratu do části menu, kde se uživatel právě nacházel. Data jsou na ThingSpeak odesílána každé 3 minuty.

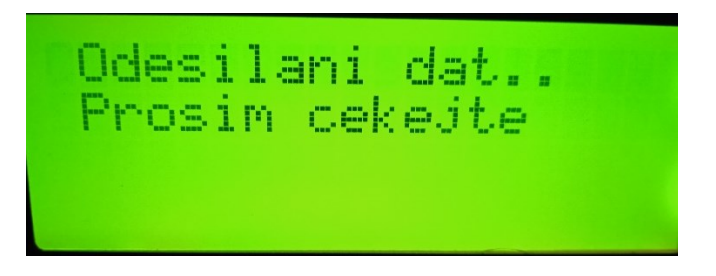

Obrázek 40 Upozornění na odesílání dat na ThingSpeak

<span id="page-54-1"></span>V programu se nachází dvě funkce usnadňující práci. Pokud je uživatel na úvodní straně menu, nicméně pouze v oblasti položek "Aktualni hodnoty" a "Teplota", může zapnou nebo vypnout podsvícení displeje stiskem a následným podržením červeného tlačítka po dobu cca 4 sekund. Po této době, pokud bylo podsvícení zapnuto, dojde k jeho vypnutí a naopak. Druhou funkcí je možnost resetu průměrné, minimální a maximální teploty, vlhkosti vzduchu a atmosférického tlaku kdykoliv. Toho uživatel docílí výběrem libovolné položky "Teplota", "Vlhkost" či "Tlak" a následným stiskem a podržením zeleného tlačítka po dobu zhruba 4 sekund. Je to navrženo proto, kdyby uživatel chtěl znát vyjmenované údaje například od resetu po dobu dvou hodin.

Uživatel má také možnost měnit intenzitu podsvícení LCD displeje pomocí zabudovaného lineárního potenciometru, jenž je umístěn v zadní části meteostanice. Rozsah nastavení jasu je od maximální do minimální hodnoty, tedy vypnutí podsvícení lze docílit pouze pomocí již zmíněných způsobů.

Z důvodu změn letního a zimního času musela být v programu uvedena podmínka, která testuje, zda je aktuální datum mezi poslední nedělí v březnu a poslední nedělí v říjnu. Pokud ano, čas je nastaven na letní, pokud není splněna podmínka, čas je nastaven na zimní.

Meteostanice je naprogramována tak, aby nedocházelo k neošetřeným stavům. Příkladem jsou tlačítka. Jsou ošetřena tak, aby uživatel nemohl vyvolat stav uváznutí programu, kdy omylem stisknul tlačítko, které neměl, a program uvázl v mrtvém bodě. Této části práce byla věnována velká pozornost a bylo zapotřebí ověřit všechny možnosti.

## <span id="page-55-0"></span>**8.1 Naměřené hodnoty**

Pro ověření správné funkčnosti meteostanice bylo zapotřebí ji ponechat v chodu po dobu několika dnů. Mimo jiné docházelo k zjišťování správného naprogramování již během samotného vytváření kódu, přičemž byly nalezeny chyby, které byly posléze odstraněny. Byly prováděny kontroly mezi zapsanými hodnotami na cloudové úložiště ThingSpeak s hodnotami ukazujícími se přímo na LCD displeji meteostanice. Tyto údaje se shodovaly.

K testovacímu období došlo v rozmezí 21.3.2023 od času 8:58:43 do 27.3.2023 času 11:23:07. Meteostanice byla umístěna do obývacího pokoje na podlahu ve vzdálenosti jednoho metru od okna a radiátoru. Po celou dobu byla odesílána data na ThingSpeak a jsou zaznamenána přímo na cloudovém úložišti, tak v Excelu. Srovnávala se také teplota a vlhkost vzduchu s koupenou domácí meteostanicí, aby bylo zřejmé, že údaje jsou platné. V tabulce 3 jsou uvedena data ze dne 27.3.2023 v průběhu jedné hodiny. V tomto čase bylo zapnuto topení a zároveň v čase 9:30:00 došlo k otevření okna, což mělo za příčinu skokovou změnu vlhkosti vzduchu a k mírnému poklesu teploty a atmosférického tlaku.

<span id="page-55-1"></span>

| Datum zápisu | Čas zápisu | Časové pásmo | Pořadí |       | $\boldsymbol{\omega}$ | $p_a$   |
|--------------|------------|--------------|--------|-------|-----------------------|---------|
| MM:DD:RR     | HH:MM:SS   | UTC+         | ID     | [°C]  | [%]                   | [Pa]    |
| 27.03.2023   | 9:01:38    | 2:00         | 3085   | 20,00 | 59,20                 | 96713,5 |
| 27.03.2023   | 9:04:39    | 2:00         | 3086   | 20,00 | 59,30                 | 96715,3 |
| 27.03.2023   | 9:07:39    | 2:00         | 3087   | 20,00 | 59,40                 | 96719,3 |
| 27.03.2023   | 9:10:40    | 2:00         | 3088   | 20,00 | 59,50                 | 96720,7 |

Tabulka 3 Ukázka naměřených hodnot ze dne 27.3.2023

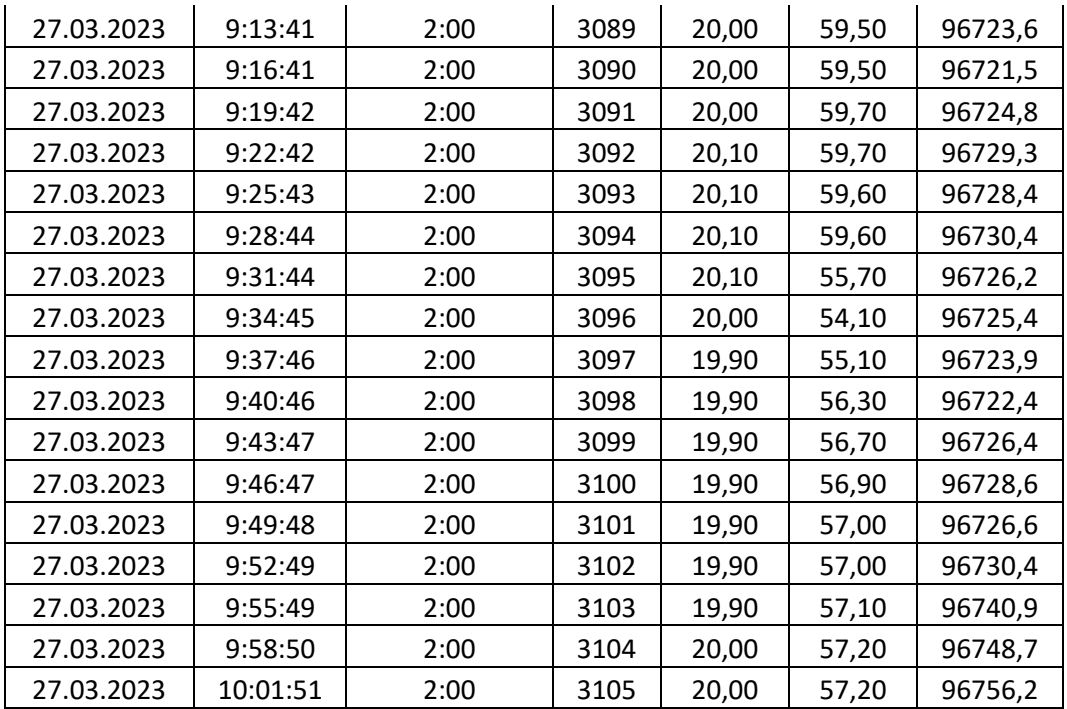

Během záznamu dat ve výše zmíněném období se teplota pohybovala v rozmezí 18,80 °C až 21,20 °C s průměrnou hodnotou za celé období 19,80 °C. Nejnižší a nejvyšší vlhkost byla 50,70 %, respektive 63,40 %, s průměrnou hodnotou za celé období 59,01 %. U atmosférického tlaku byla zaznamenána nejnižší hodnota tlaku 965,6 hPa, nejvyšší 984 hPa a průměr za celé období činil 976,8 hPa. Na obrázku 41, 42 a 43 jsou zobrazeny grafy z ThingSpeak ze dne 27.3.2023 v období od cca 7:30 do 12:30, aby byla data z tabulky 3 znázorněna i graficky.

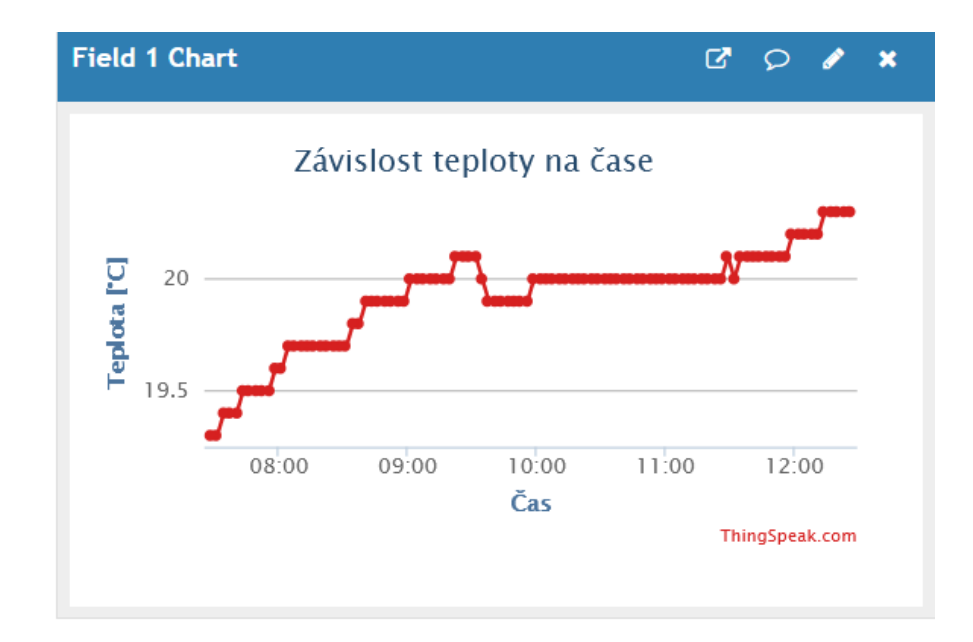

<span id="page-56-0"></span>Obrázek 41 Graf teploty v závislosti na čase ze dne 27.3.2023

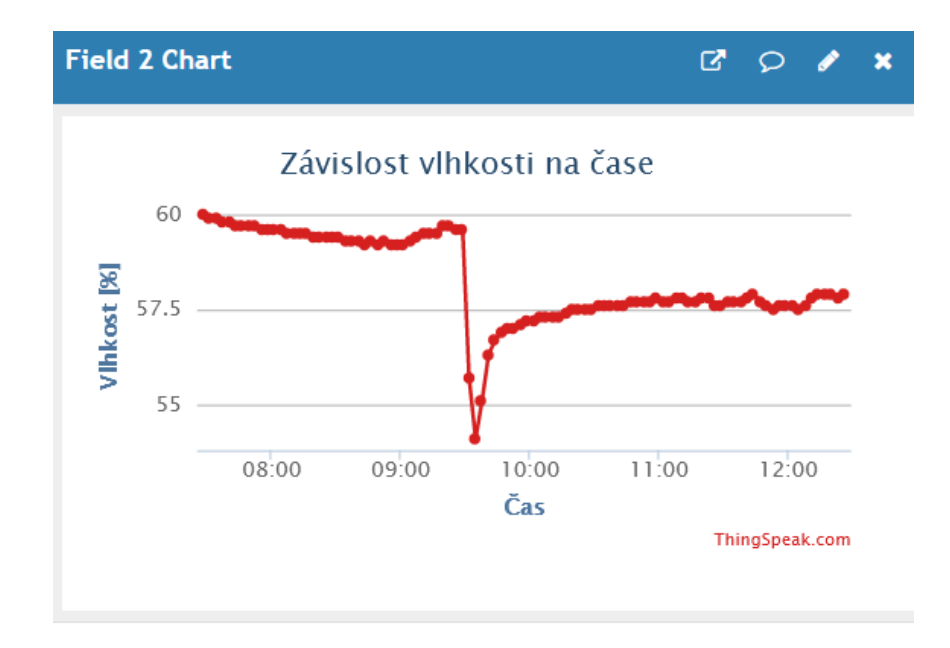

Obrázek 42 Graf vlhkosti vzduchu v závislosti na čase ze dne 27.3.2023

<span id="page-57-0"></span>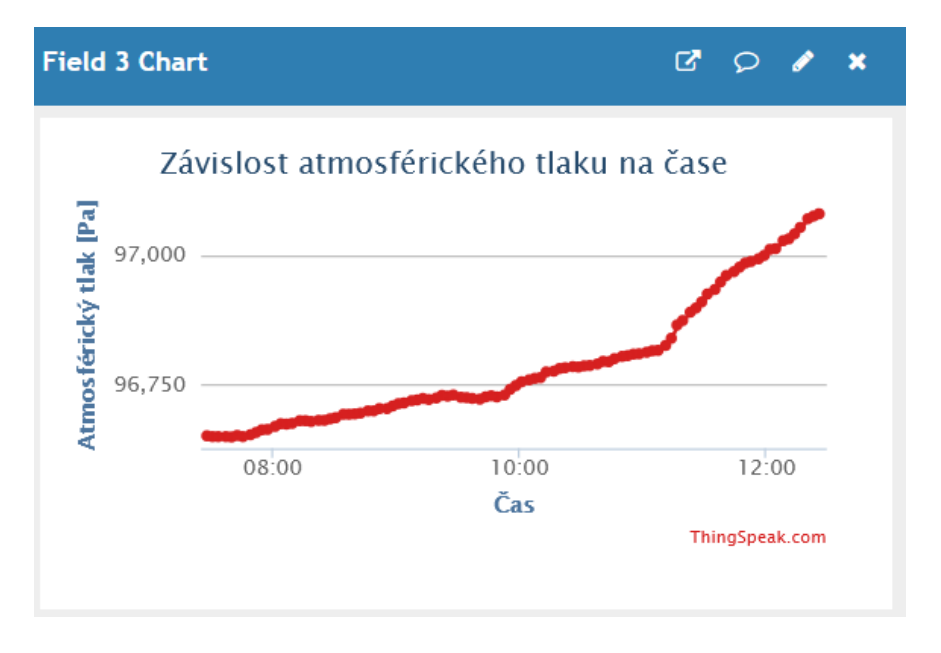

<span id="page-57-1"></span>Obrázek 43 Graf atmosférického tlaku v závislosti na čase ze dne 27.3.2023

## **ZÁVĚR**

<span id="page-58-0"></span>Cílem bakalářské práce bylo navrhnout a sestavit model meteostanice pracující na základě vývojové desky Arduino. Informace získané vhodnou literaturou byly použity právě při postupu celé práce a stanovení si konceptu, který byl zhotoven ve výrobek. Jednalo se především o snahu získat vyhovující snímače pro měření teploty, vlhkosti vzduchu a atmosférického tlaku a také o vhodných komponentech pro správnou funkci meteostanice.

Z těchto získaných poznatků byla vytvořena teoretická část. Úvodní kapitola se zabývá definicí snímaných veličin, po které následují obecné způsoby měření právě těchto veličin. V dalších kapitolách se nachází charakteristika existujících druhů meteostanic, porovnání nejčastěji aplikovaných vývojových desek Arduino a popis použitého softwaru, bez kterého se návrh meteostanice neobešel.

V druhé části práce, tedy v té praktické, se pojednává o hardwarovém a softwarovém provedení meteostanice a následné ukázce výsledků. V první zmíněné části jsou uvedeny základní informace o použitých komponentů, ze kterých se skládá, a také o výrobě pouzdra a osazením komponent. Při výrobě bylo využito 3D tisku na soukromé 3D tiskárně a byl brán v potaz materiál a barva, jenž byly k dispozici. V softwarové části je popsána samotná činnost meteostanice, potřebné knihovny a funkce k naprogramování. Testování a ošetřování chyb zabralo podstatnou část tohoto úseku práce. Záznamy naměřených hodnot jsou uloženy na cloudovém úložišti a jsou volně dostupné všem, kteří znají identifikační číslo kanálu.

Výsledkem práce je tedy funkční model meteostanice s možností měření teploty, vlhkosti vzduchu a atmosférického tlaku se záznamem dat pomocí WiFi modulu na cloudové úložiště ThingSpeak a vzájemnou prezentací dat na LCD displeji. Uživatel si může zadat vlastní údaje o WiFi síti, měnit intenzitu podsvícení LCD displeje anebo data sledovat z mobilní aplikace. Meteostanici je možné napájet ze sítě s využitím adaptéru. Pokud nebude meteostanice vystavena dešti, vysokým teplotám nad 60 °C či teplotám nižších než 0 °C, může být umístěna i venku.

Rozšířením modelu do budoucna může být připojení venkovního senzoru pro měření teploty a vlhkosti vzduchu, jenž bude k vývojové desce připojen přes alespoň 5 metrů dlouhé vedení, aby mohla být meteostanice umístěna v budově. Dále mohou být přidány položky menu pro vypisování více údajů na LCD displej, například o průměrné denní hodnoty z předchozího dne.

## <span id="page-59-0"></span>**SEZNAM POUŽITÉ LITERATURY**

- [1] Arduino.cc: Oficiální web mikrokontroléru Arduino [online]. Arduino S.r.l, c2022 [cit. 20221109]. Dostupné z: <https://www.arduino.cc/>
- [2] CAMERON, Neil. Electronics projects with the ESP8266 and ESP32: building web pages, applications, and Wifi enabled devices. Berkeley, CA: Apress L. P., 2021, 1 online zdroj (703 stran). Technology in action. Dostupné z: doi:9781484263365
- [3] JURÁNEK, Antonín a Miroslav HRABOVSKÝ. EAGLE pro začátečníky /: uživatelská a referenční příručka: 2. vydání. Praha: BEN – technická literatura, 2007, 191 s. ISBN 8073002132
- [4] MANN, Burkhard. C pro mikrokontroléry: ANSIC, kompilátory C, spojovací programy – linkery, práce s ATMEL AVR a MSC51, příklady programování v jazyce C, nástroje pro programování, tipy a triky. Praha: BEN – technická literatura, 2003. μC & praxe. ISBN 8073000776
- [5] VODA, Zbyšek. Průvodce světem Arduina. Bučovice: Martin Stříž, 2015. ISBN 978- 8087106907
- [6] MAREŠ, Luděk. Teplota a její měření. In: *Vytapeni.tzb-info.cz* [online]. 6.3.2006 [cit. 2022-12-24]. Dostupné z: https://vytapeni.tzb-info.cz/mereni-a-regulace/3115 teplota-a-jeji-mereni
- [7] MAREŠ, Luděk. Vlhkost vzduchu a její měření. In: *Vytapeni.tzb-info.cz* [online]. 13.3.2006 [cit. 2022-12-24]. Dostupné z: https://vetrani.tzb-info.cz/teorie-a-vypocty-vetrani-klimatizace/3137-vlhkost-vzduchu-a-jeji-mereni
- [8] SMOLKA, Václav. Měření a zaznamenávání tlaku vzduchu. In: *In-pocasi.cz* [online]. 4.8.2015 [cit. 2022-12-25]. Dostupné z: https://www.in-pocasi.cz/clanky/teorie/tlak-vzduchu-4.8.2015/
- [9] Atmosférický tlak. In: *Meteocentrum.cz* [online]. c2007 [cit. 2022-12-25]. Dostupné z: https://www.meteocentrum.cz/encyklopedie/atmosfericky-tlak
- [10] ŠPRINGL, Vít. Měření teploty kovové odporové senzory teploty. In: *Vyvoj.hw.cz* [online]. 20.5.2004 [cit. 2023-01-03]. Dostupné z: [https://vyvoj.hw.cz/teorie-a](https://vyvoj.hw.cz/teorie-a-praxe/dokumentace/mereni-teploty-kovove-odporove-senzory-teploty.html)[praxe/dokumentace/mereni-teploty-kovove-odporove-senzory-teploty.html](https://vyvoj.hw.cz/teorie-a-praxe/dokumentace/mereni-teploty-kovove-odporove-senzory-teploty.html)
- [11] ŠPRINGL, Vít. Měření teploty polovodičové odporové senzory teploty. In: *Vyvoj.hw.cz* [online]. 19.8.2004 [cit. 2023-01-04]. Dostupné z: https://vyvoj.hw.cz/teorie-a-praxe/dokumentace/mereni-teploty-polovodicove-odporove-senzory-teploty.html
- [12] VOJÁČEK, Antonín. Teorie zpracování signálu platinových teplotních senzorů. In: *Automatizace.hw.cz* [online]. 9.7.2014 [cit. 2023-01-12]. Dostupné z: https://automatizace.hw.cz/zpracovani-signalu-platinovych-senzoru
- [13] RENKEER\_ADMIN. Top Different Types Of Weather Stations. In: *Renkeer.com* [online]. 15.6.2021 [cit. 2023-01-13]. Dostupné z: https://www.renkeer.com/weather-stations-types/
- [14] Weather stations professional. *Renkeer.com* [online]. c2022 [cit. 2023-01-13]. Dostupné z: https://www.renkeer.com/product/weather-station-professional/
- [15] Cutting-Edge Visibility Technology. *Vaisala.com* [online]. c2023 [cit. 2023-01- 13]. Dostupné z: https://www.vaisala.com/en/products/weather-environmental-sensors/transmissometer-LT31
- [16] INGE MIDTGÅRD ROKSTAD, Kai. What is SOLIDWORKS? *Technia.com* [online]. [cit. 2023-01-17]. Dostupné z: https://www.technia.com/blog/what-is-solidworks/
- [17] JOSEPH, Jobit. *Types of Arduino Boards – Quick Comparison on Specification and Features* [online]. 19.4.2022 [cit. 2023-03-02]. Dostupné z: https://circuitdigest.com/article/different-types-of-arduino-boards
- [18] *Learn More About ThingSpeak* [online]. c2023 [cit. 2023-01-27]. Dostupné z: https://thingspeak.com/pages/learn\_more
- [19] ISAAC. *Fritzing: software pro výrobce a elektroniku (a alternativy)* [online]. 2022, 18.3.2022 [cit. 2023-03-01]. Dostupné z: https://www.hwlibre.com/cs/fritzing/
- [20] *ASAIR Senzor teploty a vlhkosti vzduchu DHT22, modul* [online]. c2023 [cit. 2023- 03-01]. Dostupné z: https://www.laskakit.cz/arduino-senzor-teploty-a-vlhkostivzduchu-dht22--modul/
- [21] *Senzor barometrického tlaku a teploty BMP280, klon* [online]. c2023 [cit. 2023-03- 01]. Dostupné z: https://www.laskakit.cz/arduino-senzor-barometrickeho-tlaku-ateploty-bmp280/
- [22] *20x4 LCD displej 2004 zelený + I2C převodník* [online]. c2023 [cit. 2023-03-01]. Dostupné z: https://www.laskakit.cz/20x4-lcd-displej-2004-zeleny-i2c-prevodnik/
- [23] How to send sensor dat to thingspeak server using ESP and Arduino. In: *Youtube* [online]. 13. 8. 2018 [cit. 2023-03-02]. Dostupné z: <https://www.youtube.com/watch?v=hXAWG8xuusM> Kanál uživatele MyEngineeringStuffs
- [24] *Ai-Thinker ESP-01 ESP8266 WIFI modul* [online]. c2023 [cit. 2023-03-02]. Dostupné z: https://www.laskakit.cz/ai-thinker-esp-01-esp8266-wifi-modul/
- [25] *PLA* [online]. [cit. 2023-03-05]. Dostupné z: https://help.prusa3d.com/cs/article/pla\_2062
- [26] *Libraries* [online]. c2023 [cit. 2023-03-5]. Dostupné z: [https://www.arduino.cc/re](https://www.arduino.cc/reference/en/libraries/)[ference/en/libraries/](https://www.arduino.cc/reference/en/libraries/)
- [27] IoT Wireless Weather Station using Arduino, ESP8266 and ThingSpeak [online]. 11.6.2019 [cit. 2023-03-05]. Dostupné z: [https://iotdesignpro.com/projects/iot-wire](https://iotdesignpro.com/projects/iot-wireless-weather-station-using-arduino-esp8266-thingspeak)[less-weather-station-using-arduino-esp8266-thingspeak](https://iotdesignpro.com/projects/iot-wireless-weather-station-using-arduino-esp8266-thingspeak)
- [28] *A review of principles of MEMS pressure sensing with its aerospace applications* [online]. Emerald Group Publishing Limited, 2019 [cit. 2023-04-18]. ISSN 0260- 2288. Dostupné z: https://www.researchgate.net/publication/334398274\_A\_review\_of\_principles\_of\_MEMS\_pressure\_sensing\_with\_its\_aerospace\_applications

# <span id="page-62-0"></span>**SEZNAM POUŽITÝCH SYMBOLŮ A ZKRATEK**

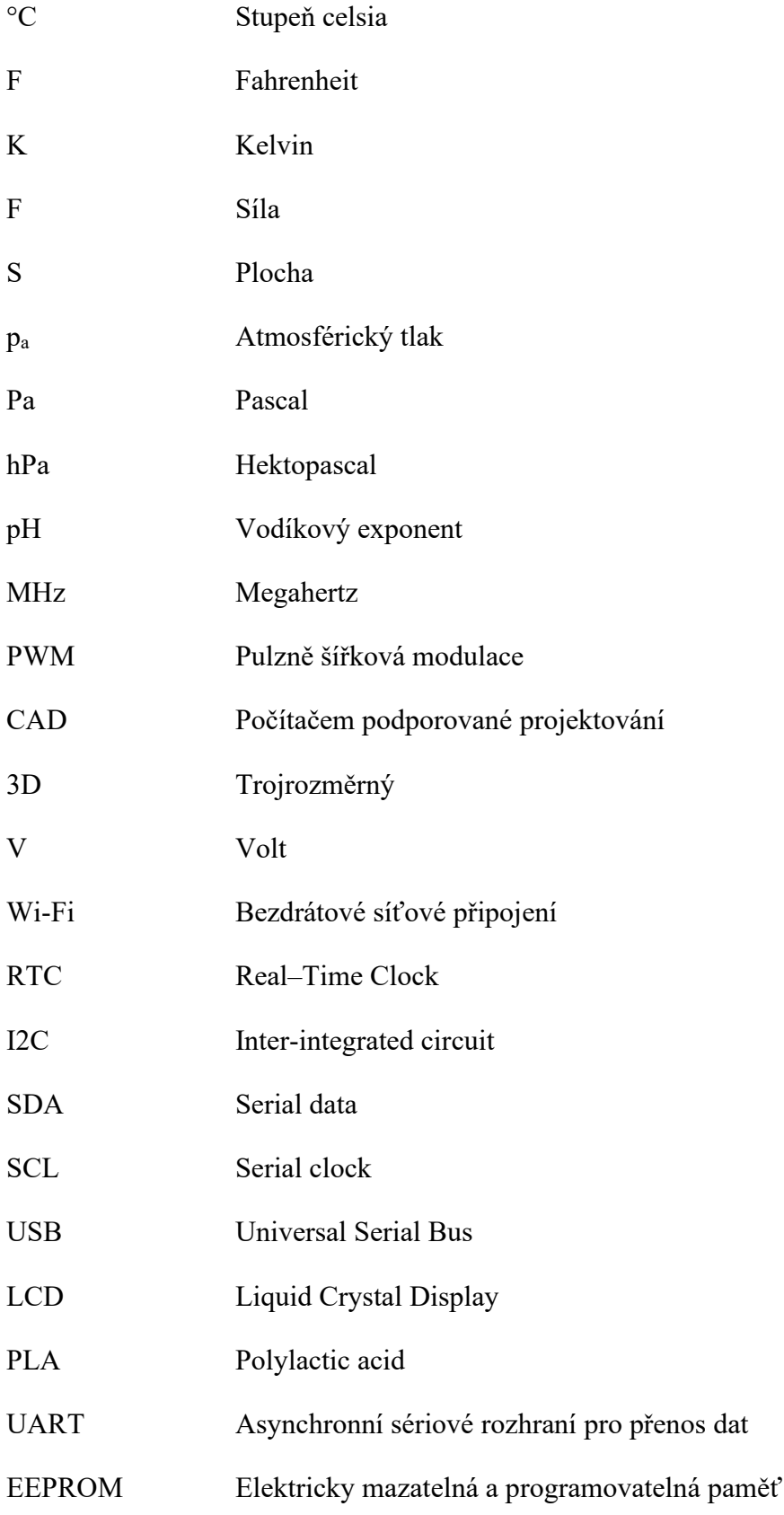

## **SEZNAM OBRÁZKŮ**

<span id="page-63-0"></span>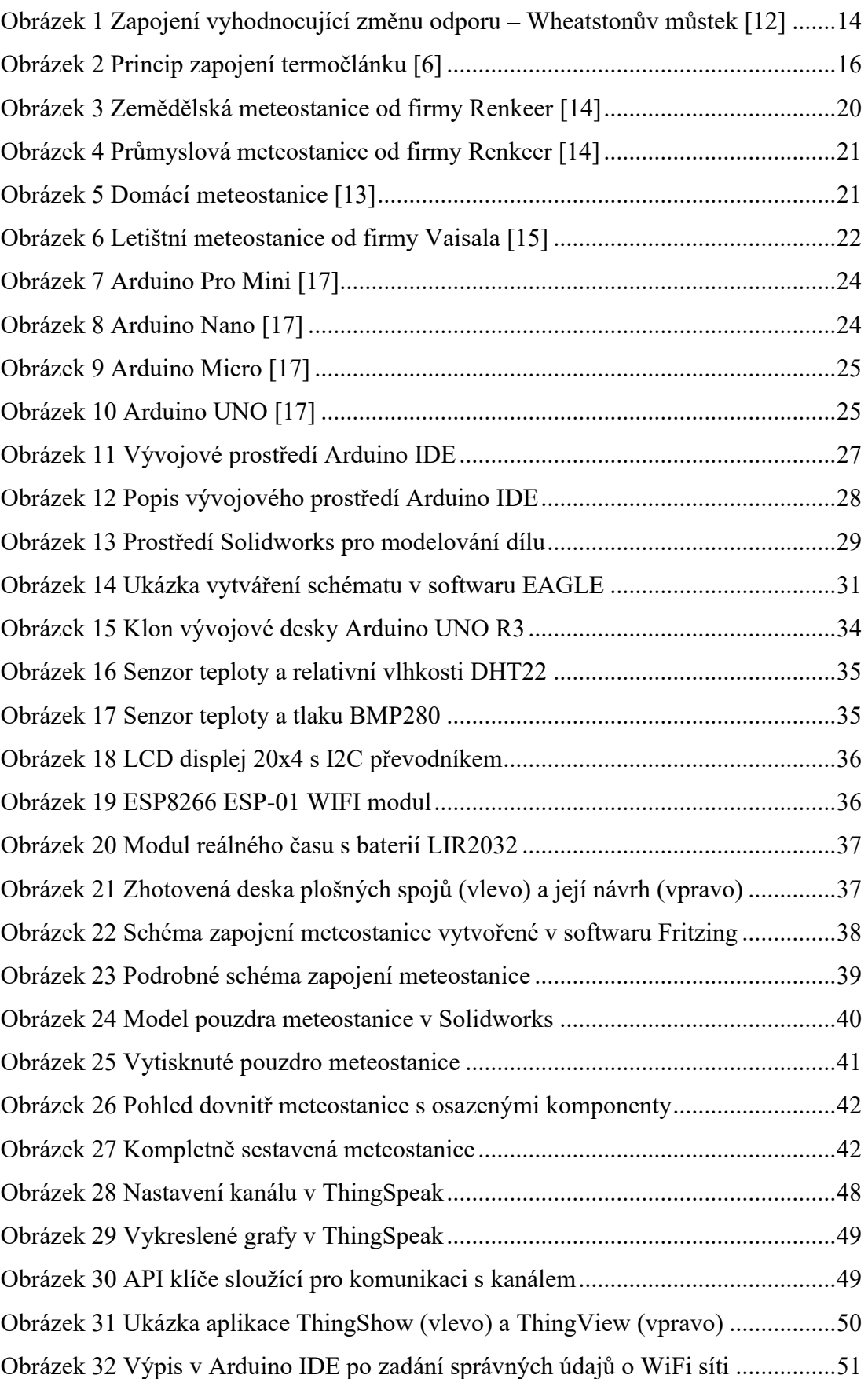

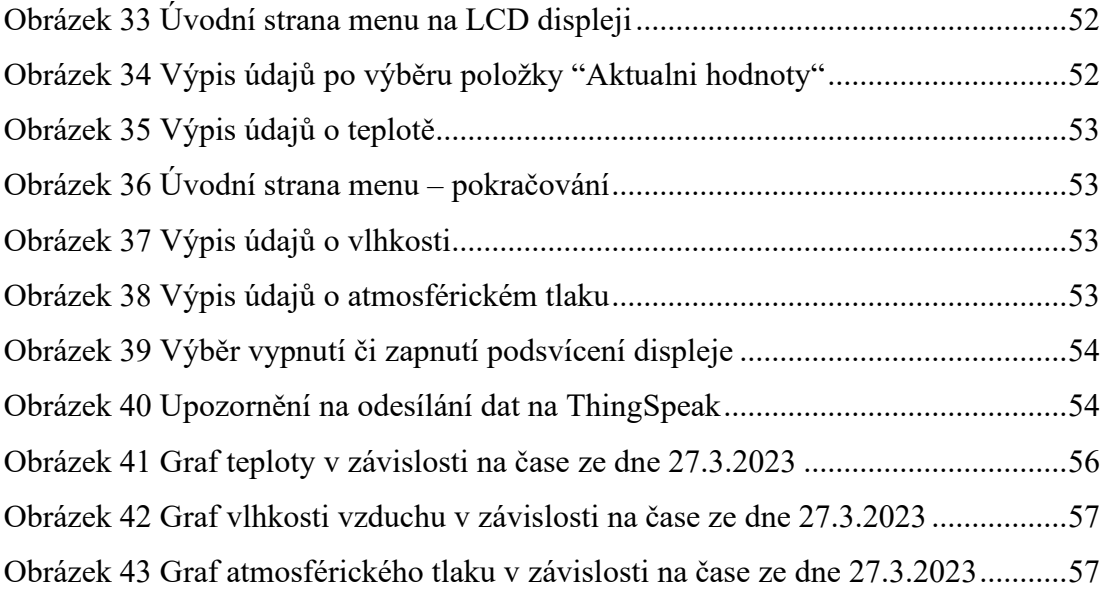

## **SEZNAM TABULEK**

<span id="page-65-0"></span>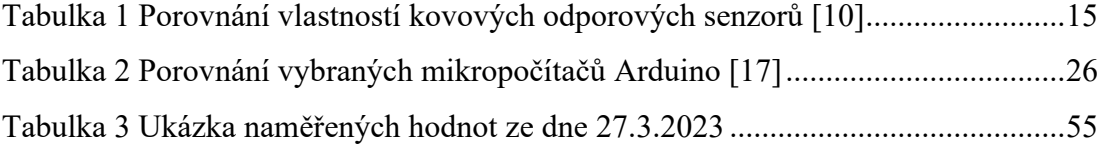

## <span id="page-66-0"></span>**SEZNAM PŘÍLOH**

Příloha P I: VÝVOJOVÝ DIAGRAM METEOSTANICE

## **PŘÍLOHA P I: VÝVOJOVÝ DIAGRAM METEOSTANICE**

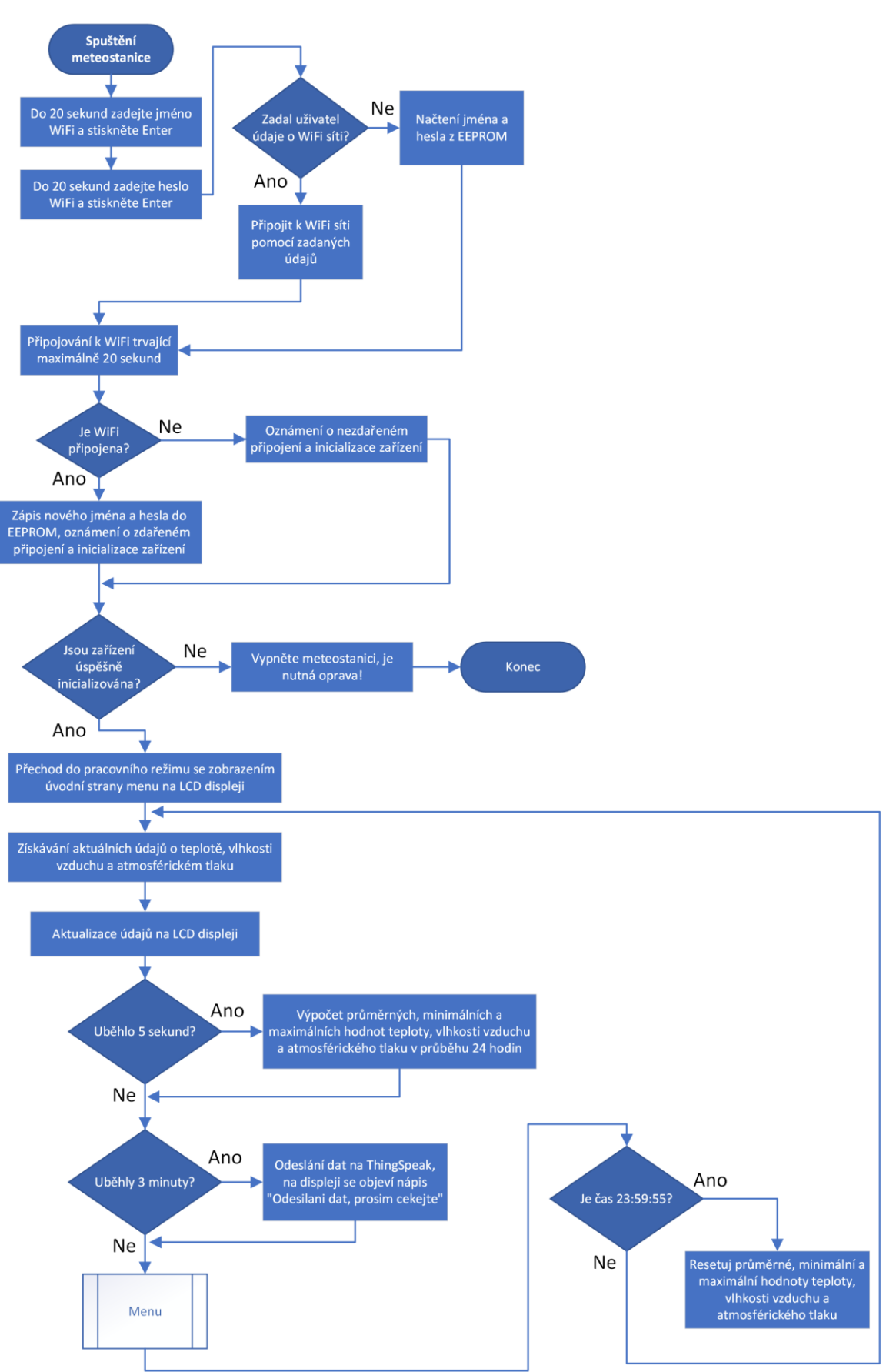

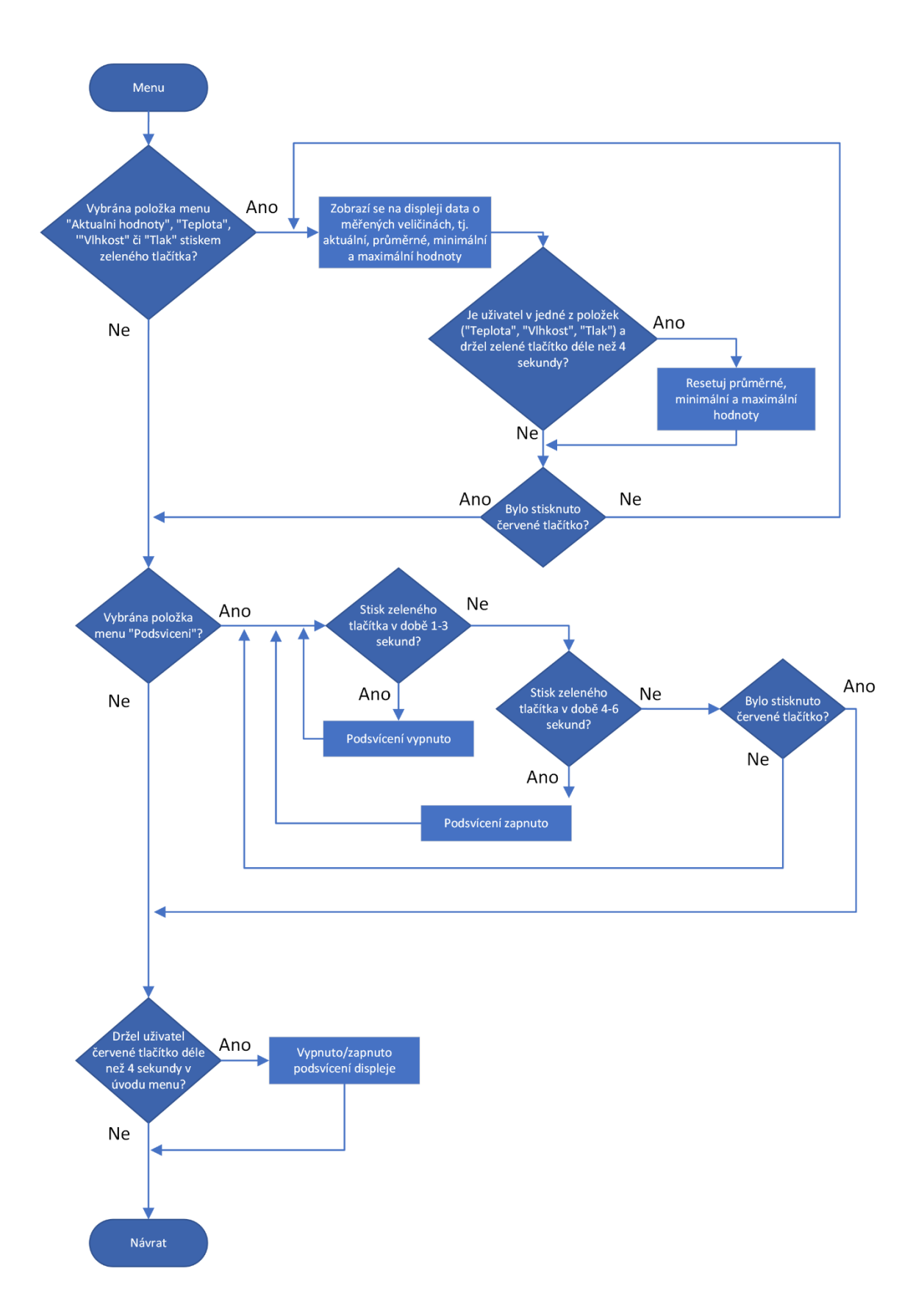